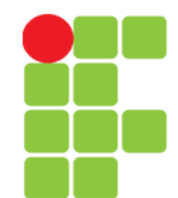

## **O que é interação/Interface Humano-computador**

**Instituto Federal de Educação, Ciência e Tecnologia do Triângulo Mineiro**

**Prof. Edwar Saliba Júnior**

## Reflexão

"Merecemos a culpa por não termos facilitado o seu aprendizado. No tocante aos recursos, o produto era fantástico, mas no que se refere à facilidade dos primeiros passos, não nos saímos muito bem."

(Bill Gates sobre a frustração parcial de alguns usuários com o Word 2.0)

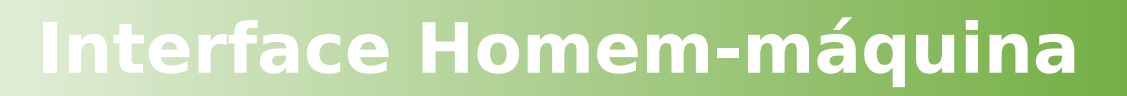

## **Conceito**

## • **O que você entende por "interface"?**

- Podemos chamar interface à forma como duas entidades estabelecem o contato, por exemplo, a maçaneta de uma porta, a direção de um carro, o teclado de um computador e etc.
- **A forma das interfaces refletem as qualidades físicas das partes dessa interação:**
	- A maçaneta de uma porta é projetada para se adequar à natureza da mão que irá usá-la;
	- O mesmo acontece com o câmbio de um carro (observe que a localização do câmbio sugere o uso para pessoas destras).

## **Conceito**

- **O que muitas vezes é esquecido, é que a forma da interface também reflete o que pode ser feito com ela.** 
	- Tomando como exemplo a maçaneta, sua forma nos dará a informação de como deve ser usada. A forma das interfaces refletem as qualidades físicas das partes dessa interação.
- **Tomando como base esta informação, podemos sugerir que as interfaces tendem a ser formas simplificadas de interação usuário/produto (agente/paciente).**

## **Agente / Paciente**

- No exemplo da maçaneta que foi feita para ser aberta por um humano, podemos dizer que o humano é o **agente** e a porta o **paciente** desta **ação;**
- Pergunta-se:
	- Existem portas que são abertas automaticamente quando identificam, através de um sensor ou câmera, a presença de alguém. Neste caso não é mais o humano que está no controle da interação. Quem é o agente e o paciente desta ação?

# **GUI**

- Graphical User Interface:
	- O termo "interface gráfica", quando surgiu, sugestionava um mecanismo de interação entre usuário e sistema de computador;
	- Interação se dava através do mouse ou do teclado.

# **WIDGET**

### • **O que é um "widget"?**

- O **widget** é a contração do termo "Windows gaDGET" (PREECE et al, 2005, Prefácio XIV) um termo sem tradução que **designa componentes de interface gráfica** com o usuário.
- Qualquer item de uma interface gráfica é chamada de widget, por exemplo:
	- janelas,
	- botões,
	- menus e itens de menus,
	- ícones,
	- barras de rolagem, etc.

# **WIDGET**

- Tecnicamente falando:
	- Widget pode ser definido como sendo um componente de software que viabiliza a interação com o usuário;
	- Exemplo: Botão "OK".
- Yahoo *Widget*.

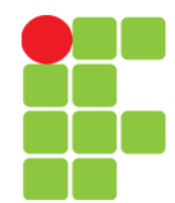

# Exemplos de Widgets

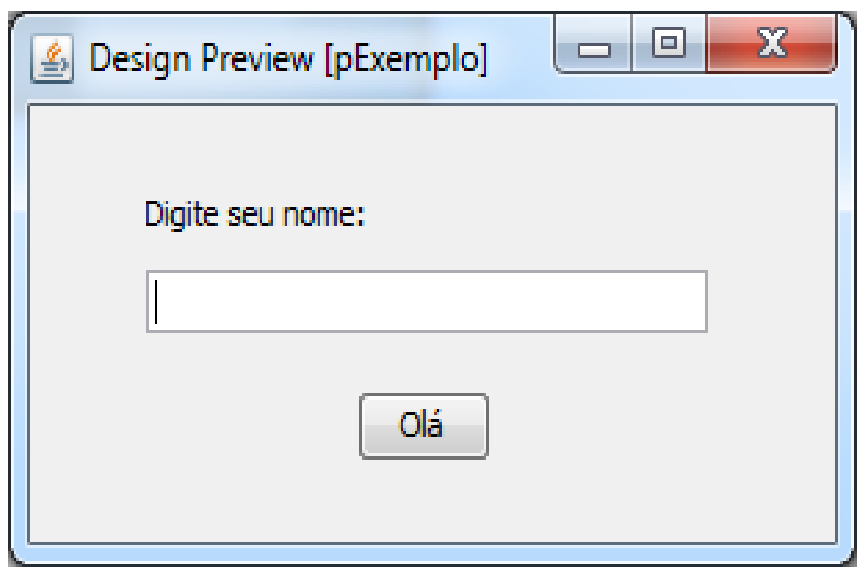

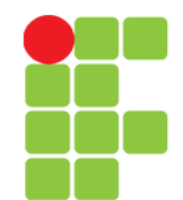

# **Interface X Interação**

### • **Interface:**

– É toda a porção de um sistema com a qual um usuário mantém contato ao utilizá-lo, tanto ativa quanto passivamente. A interface engloba tanto software quanto hardware.

### • **Interação:**

– É mais do que imagem. É um conceito mais profundo que o conceito de interface. A interação pode ser vista como o processo de comunicação entre pessoas e sistemas computacionais. Neste processo, usuário e sistema trocam turnos em que um fala e o outro ouve, interpreta e realiza ações.

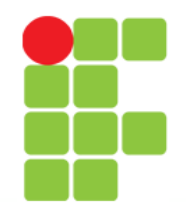

## **Interface X Interação**

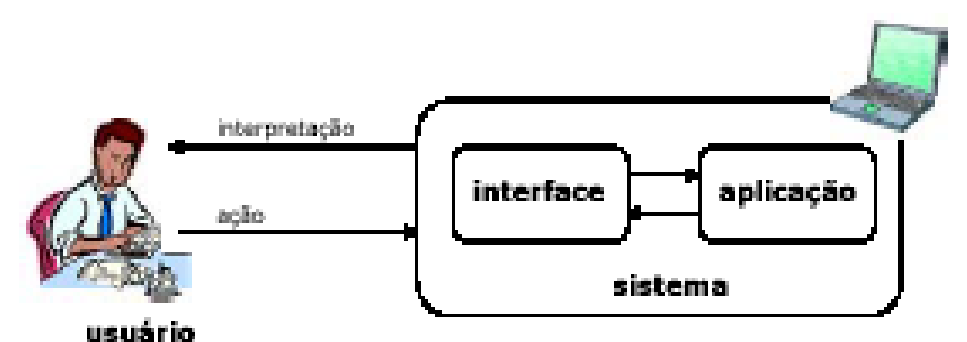

# **Design de Interação**

- **Por design de interação entendemos o seguinte:**
	- **"Design de produtos interativos que fornecem suporte às atividades cotidianas das pessoas, seja no lar ou no trabalho." (PREECE et al., 2005, p. 28)**

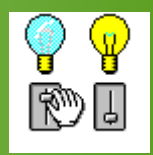

# Um Bom e Um Mau Design

- [Correio de Voz](file:///media/edwar/DataDisk/Private/Eddie/Empresas/IFTM/Disciplinas/Superior/Disc_IHM/IHM_Unidade_01_UmBomEUmMauDesign.pdf)
- Qual é o problema desse sistema de correio de voz?
- É irritante!
- É confuso!
- É ineficiente; exige muitos passos para tarefas básicas;
- É difícil de utilizar;
- Não permite saber rapidamente se há alguma mensagem ou quantas mensagens há. É necessário pegar o telefone e realizar toda uma série de passos para ouvi-las;
- Os procedimentos não são óbvios: as instruções são [fornecidas parcialmente pelo sistema e parcialmente pela](file:///media/edwar/DataDisk/Private/Eddie/Empresas/IFTM/Disciplinas/Superior/Disc_IHM/IHM_Unidade_01_UmBomEUmMauDesign.pdf)  folha ao lado do telefone.

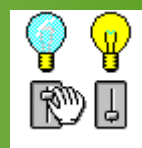

# Um Bom e Um Mau Design

- [Secretária Eletrônica](file:///media/edwar/DataDisk/Private/Eddie/Empresas/IFTM/Disciplinas/Superior/Disc_IHM/IHM_Unidade_01_SecetariaEletronica.pdf)
- Embora a secretária eletrônica de Bishop possua um design prático e usável, ela não [seria prática em um ambiente de hotel. Por](file:///media/edwar/DataDisk/Private/Eddie/Empresas/IFTM/Disciplinas/Superior/Disc_IHM/IHM_Unidade_01_SecetariaEletronica.pdf)  quê?
	- Não oferece resistência suficiente para ser utilizada em locais públicos. Por quê?
		- As esferas poderiam ser perdidas ou levadas como souvenir;
		- A necessidade de identificar as mensagens antes que estas sejam ouvidas é fundamental em um hotel.

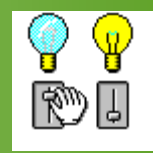

# Um Bom e Um Mau Design

- Ao se considerar a usabilidade de um design, é fundamental levar em consideração ONDE ele será utilizado e POR QUEM;
- A secretária eletrônica aqui apresentada seria mais adequada a uma casa – contanto que não houvesse crianças que pudessem sentir-se tentadas a brincar com as bolinhas!

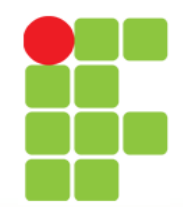

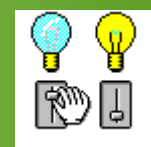

# Que horas são?

• Mau design

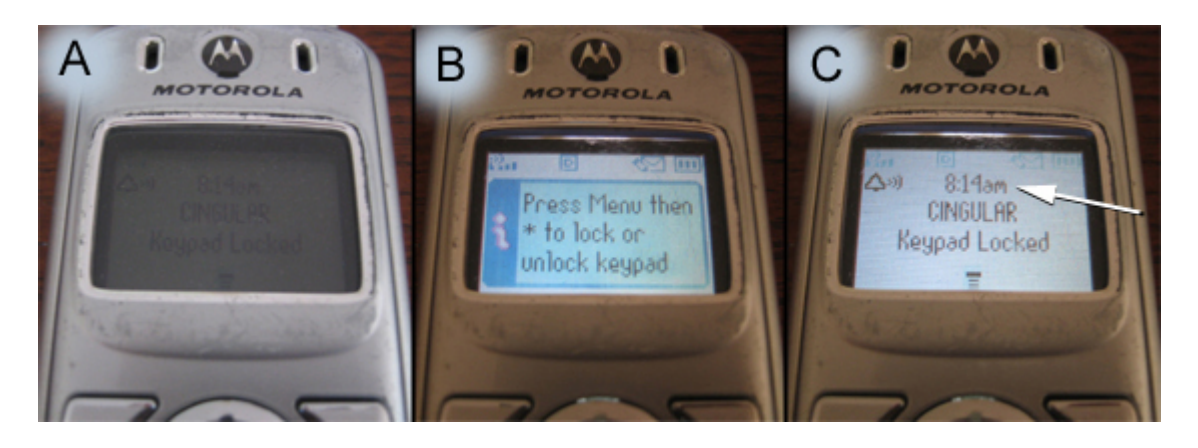

• Bom design

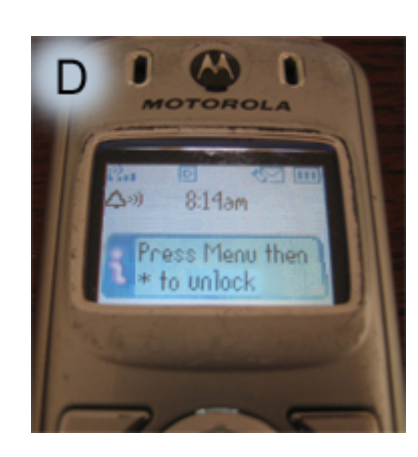

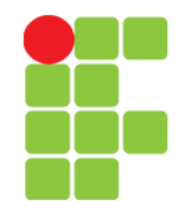

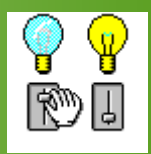

# Onde ligar o CD?

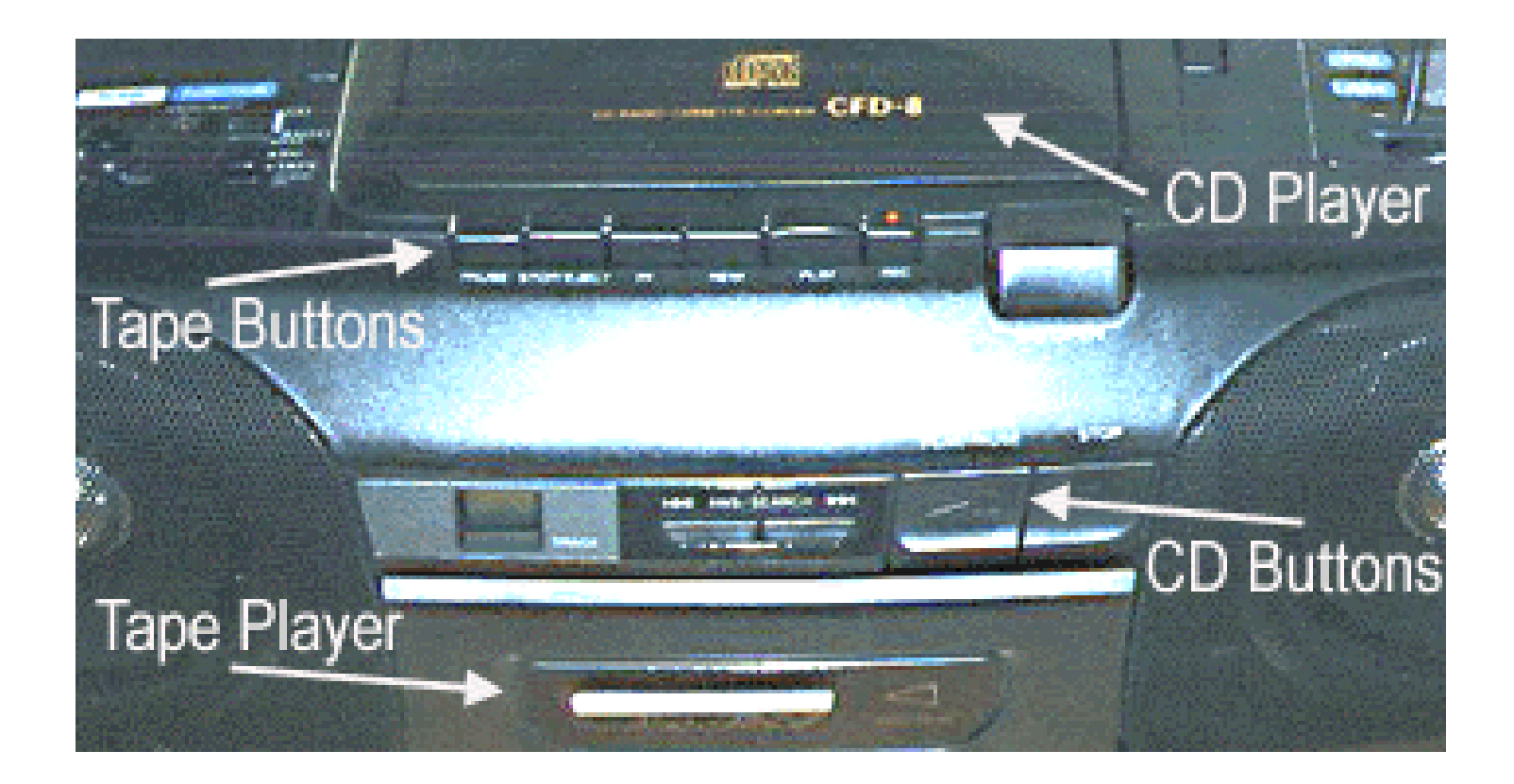

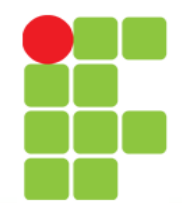

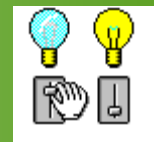

## Como destrancar a porta?

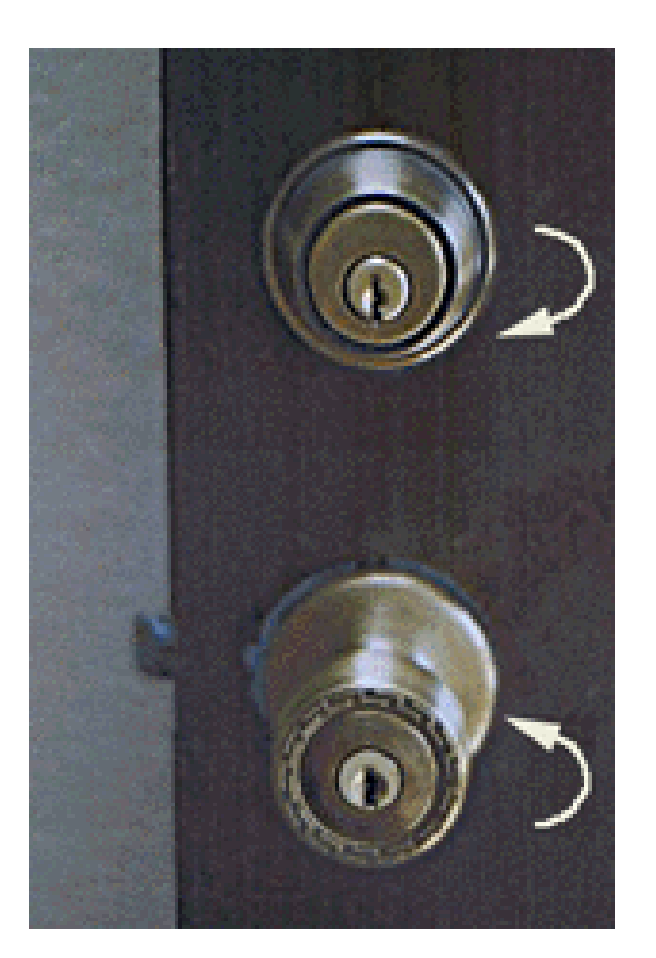

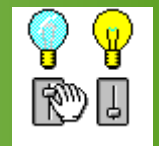

## Cozinhando as mãos!

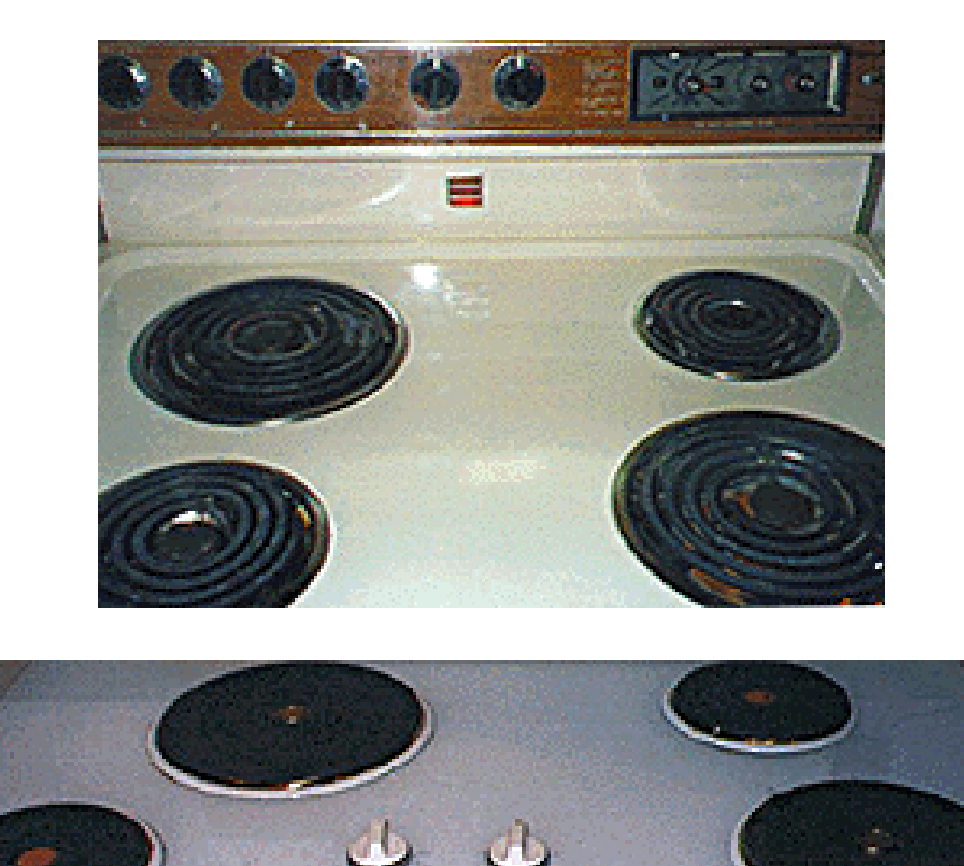

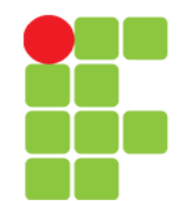

# |₩

# Não siga pela direita!?!?

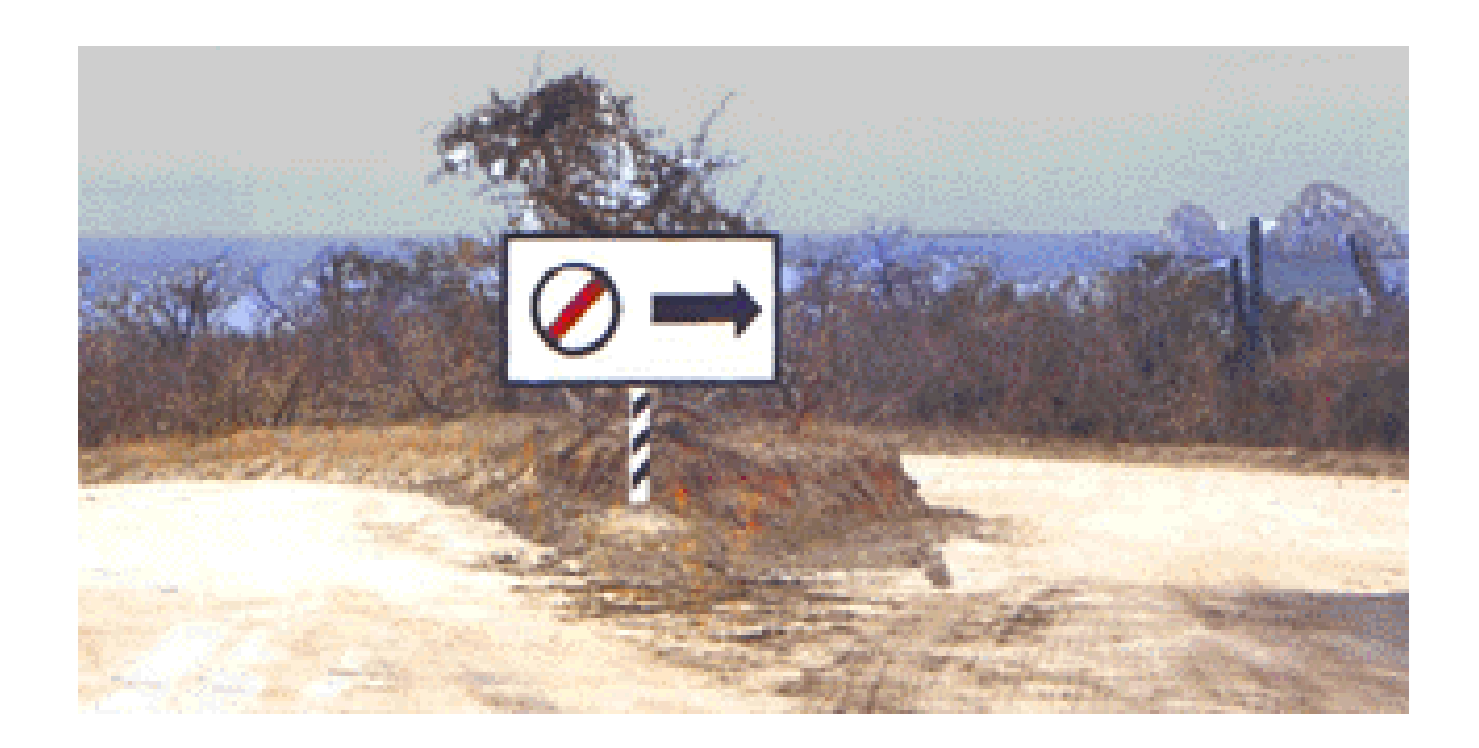

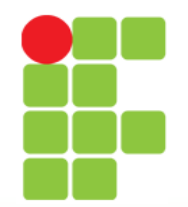

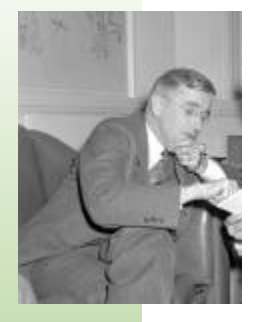

# **Histórico e Evolução**

• Vannevar Bush – "As We May Think"

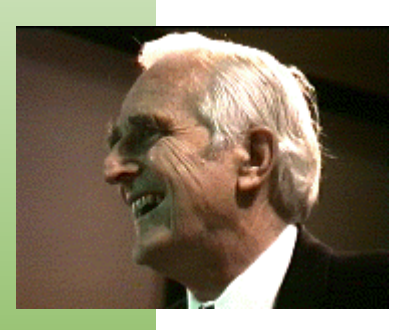

- Douglas Engelbart 1945
- Durante os anos 50 e 60, dedicou-se a desenvolver:
	- o *mouse*,
	- muitas das características que se podem encontrar nas GUI's:
		- sistemas de auxílio integrados,
		- correio eletrônico,
		- teleconferência e Hipermídia Interativo.
- Em 1963, estabeleceu o esqueleto para um sistema hipermídia interativo, num artigo intitulado "*A Conceptual Framewok for an Argumentation of Man's Intellect"*.

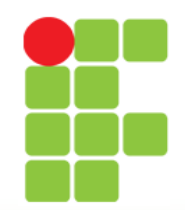

# **Histórico e Evolução**

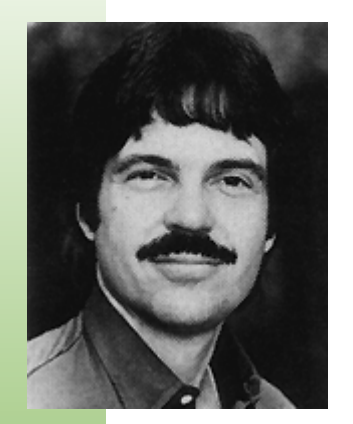

• Na década de 70, Alan Kay e outros desenvolvedores criaram o Smalltalk, linguagem flexível que permitiu, posteriormente, a criação de uma GUI muito similar à que conhecemos hoje.

**"***The best way to predict the future is to invent it***." (Alan Kay)**

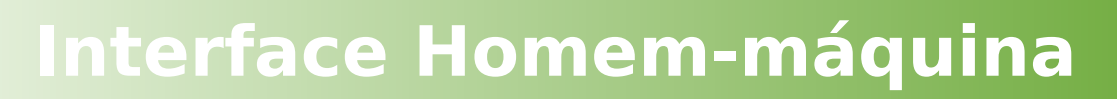

# **Histórico e Evolução**

- **1974 Surge a primeira Interface Gráfica utilizável:**
	- No Centro de Pesquisa da Xerox em Palo Alto (Xerox Palo Alto Research Center - PARC), foi desenvolvido o Alto, que permitia criar aplicações gráficas e introduziu os primeiros ícones; mas era grande demais para ser comercializado.

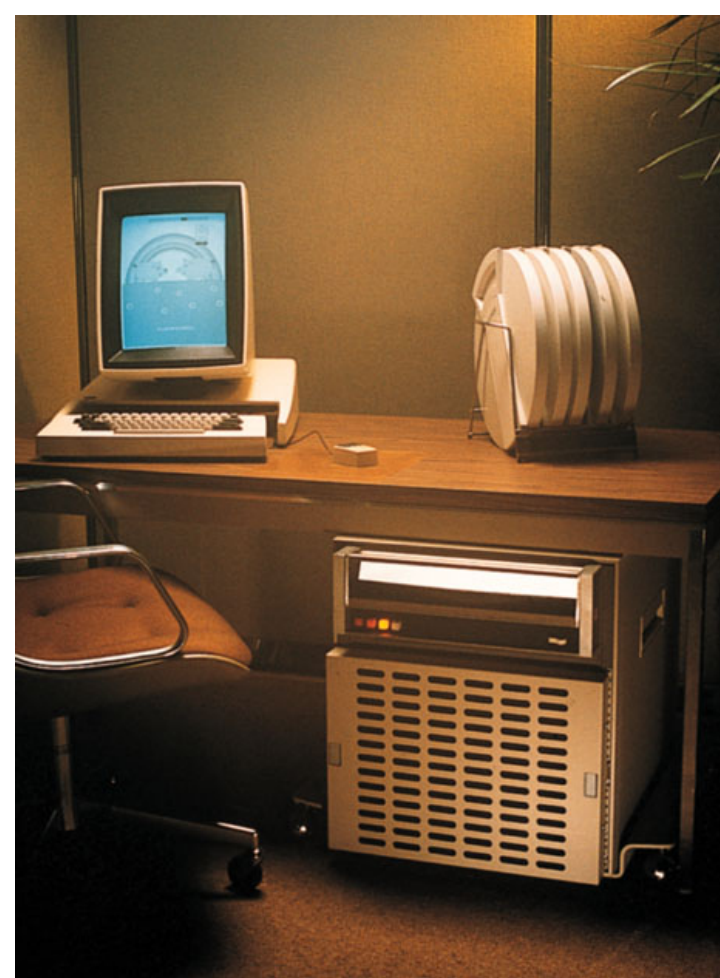

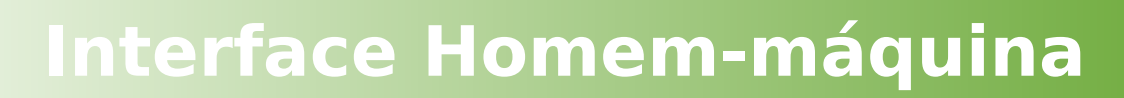

## **Histórico e Evolução**

• **1981 - A Xerox desenvolve o Xerox Star, uma máquina aperfeiçoada, que provia janelas redimensionáveis, menus e um mouse sofisticado;**

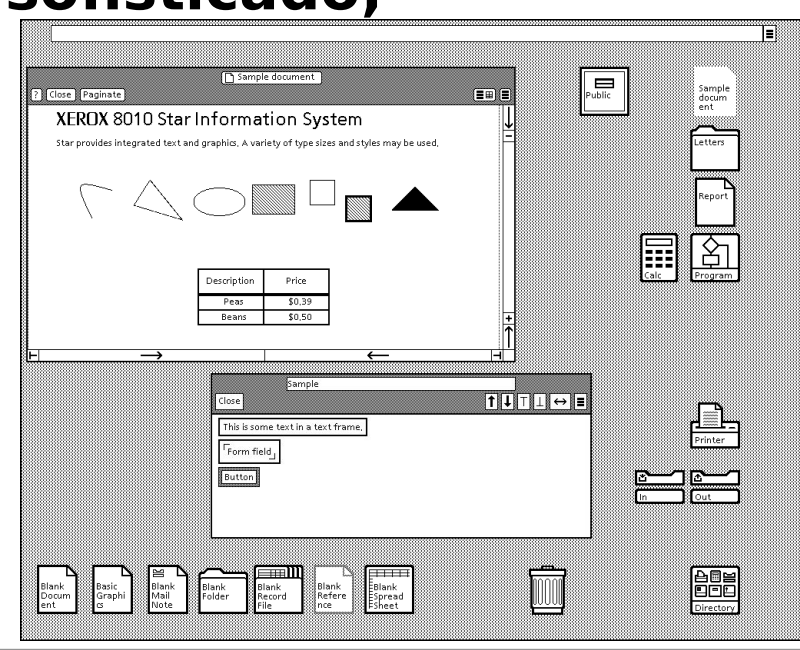

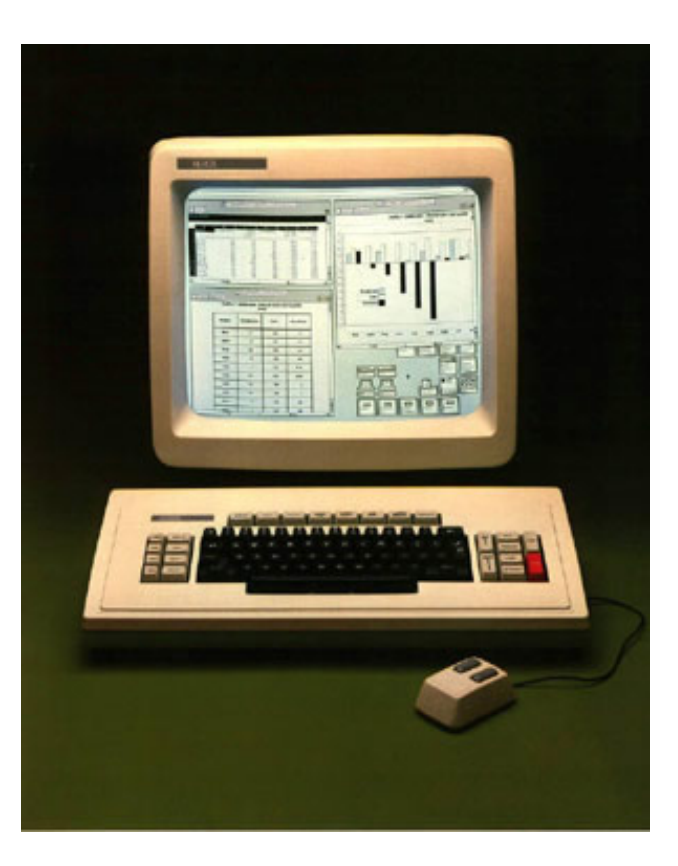

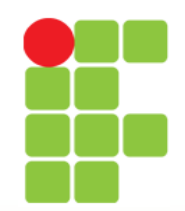

# **Histórico e Evolução**

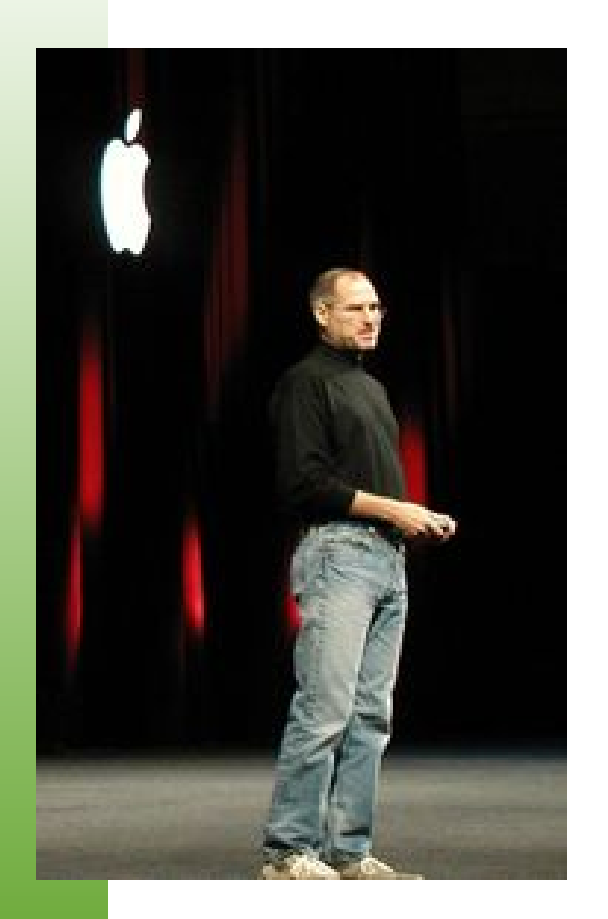

- **Alguns anos mais tarde, o sistema é apresentado a Steve Paul Jobs, que visitava o laboratório da Xerox;**
- **Jobs fez os engenheiros da Apple melhorarem o conceito, e eles acabaram projetando um modelo duas vezes mais barato que o Star da Xerox, este foi batizado LISA;**
- **Em 1984, os engenheiros da Apple dividem os custos pela metade mais uma vez e apresentam o Macintosh, que veio salvar o prestígio da Apple após o fracasso comercial do Apple III;**
- **Foto: Steve Jobs (1995).**

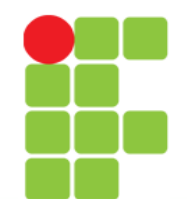

### Apple III (1980), LISA (1983), Macintosh (1984) e iMac (2003, 2007 e 2011)

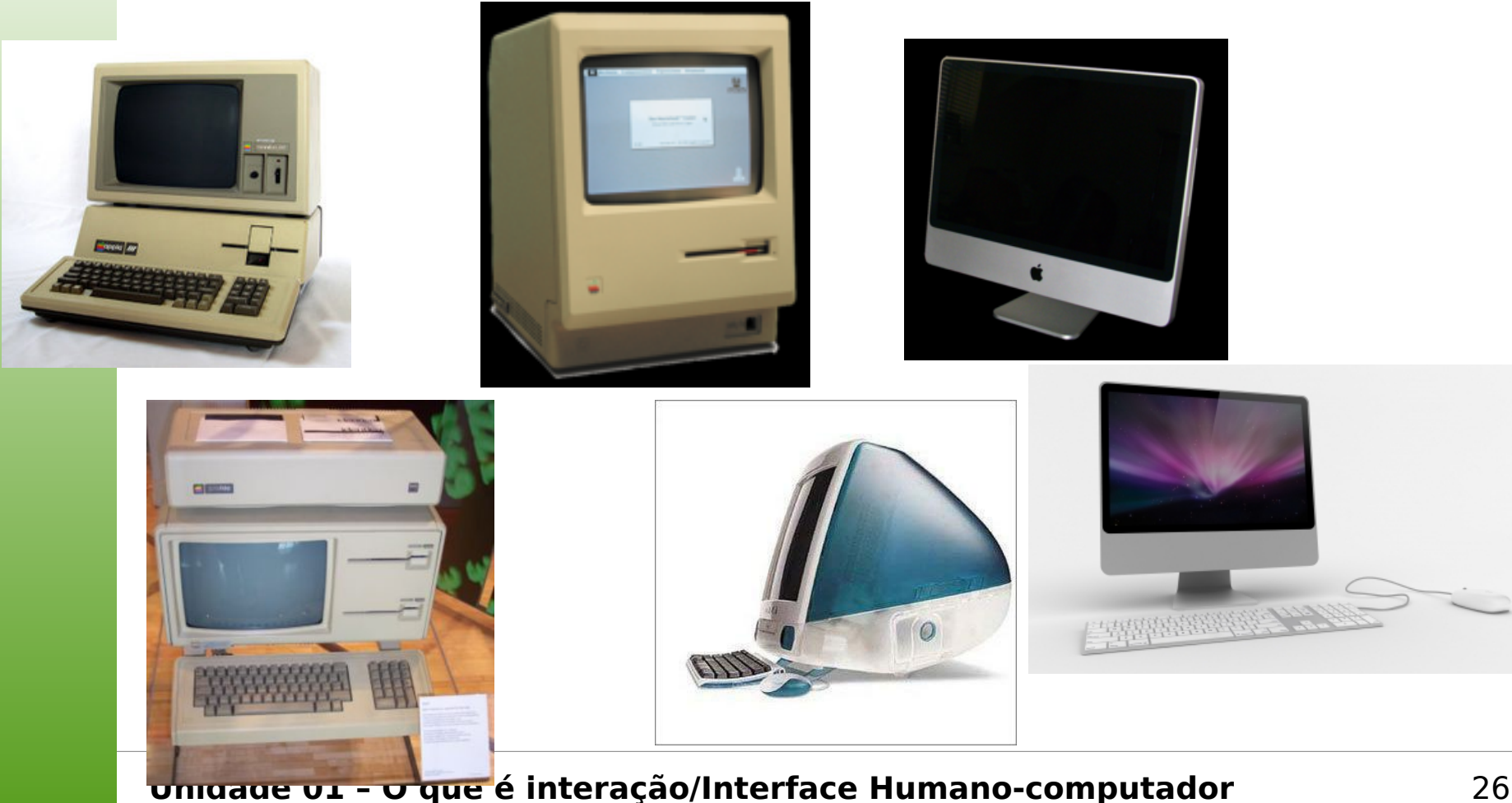

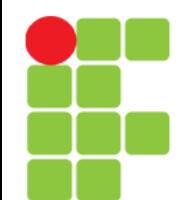

# Histórico

- A Xerox não ousou atacar a Apple na justiça por violação de propriedade intelectual, o que não impediu a Apple de atacar a Digital Research na justiça, que realizou uma cópia idêntica da interface para o PC;
- A Digital Research foi obrigada pela justiça a degradar sua interface até torná-la inutilizável;
- Alguns anos mais tarde, a Apple fez um processo similar contra a Microsoft pelo Windows 3.0 e, principalmente Windows 3.11, mas a opinião dos juízes sobre a propriedade das ideias de interface (e não do código que a implementa) mudou consideravelmente, e a Apple não ganhou a causa.

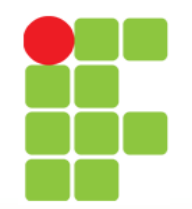

# GEM – Digital Research (1985)

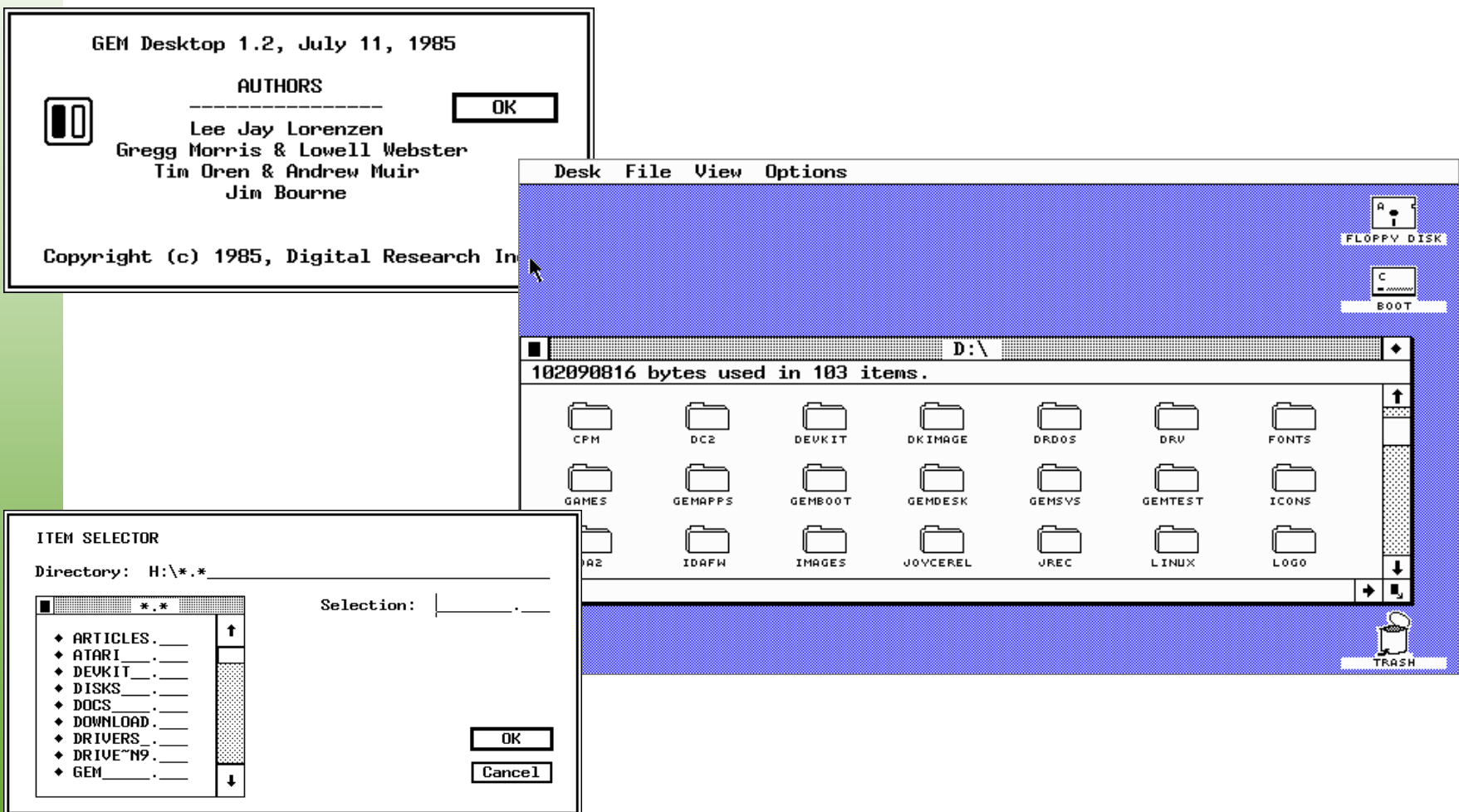

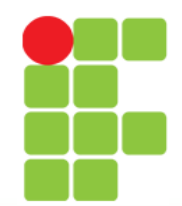

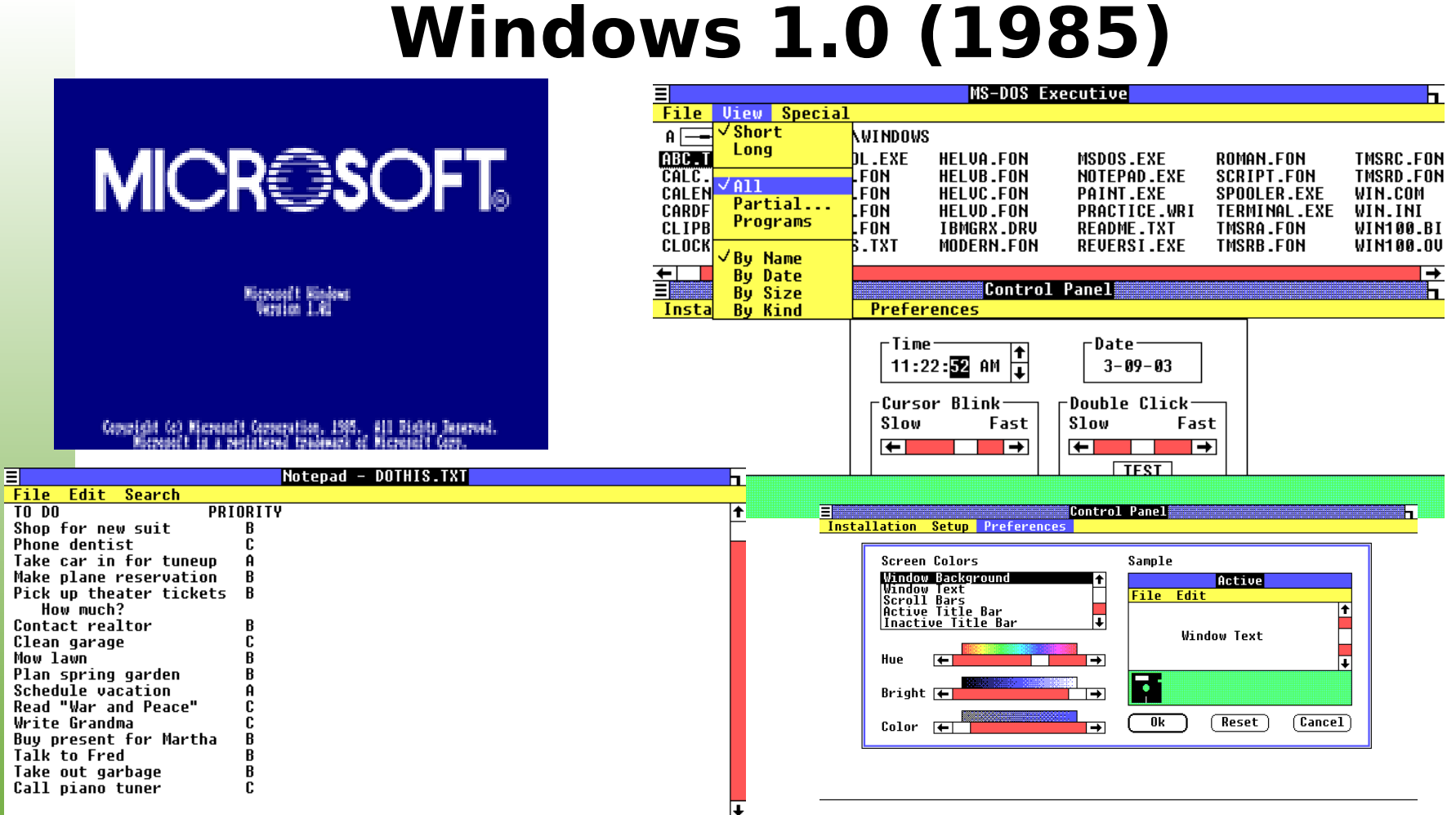

 $\overline{E}$ 

Simulador: <http://jsmachines.net/demos/pc/cga-win101/xt-cga-win101.xml>

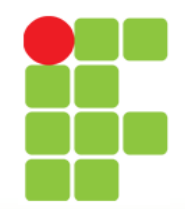

## Windows 2.0 (1987)

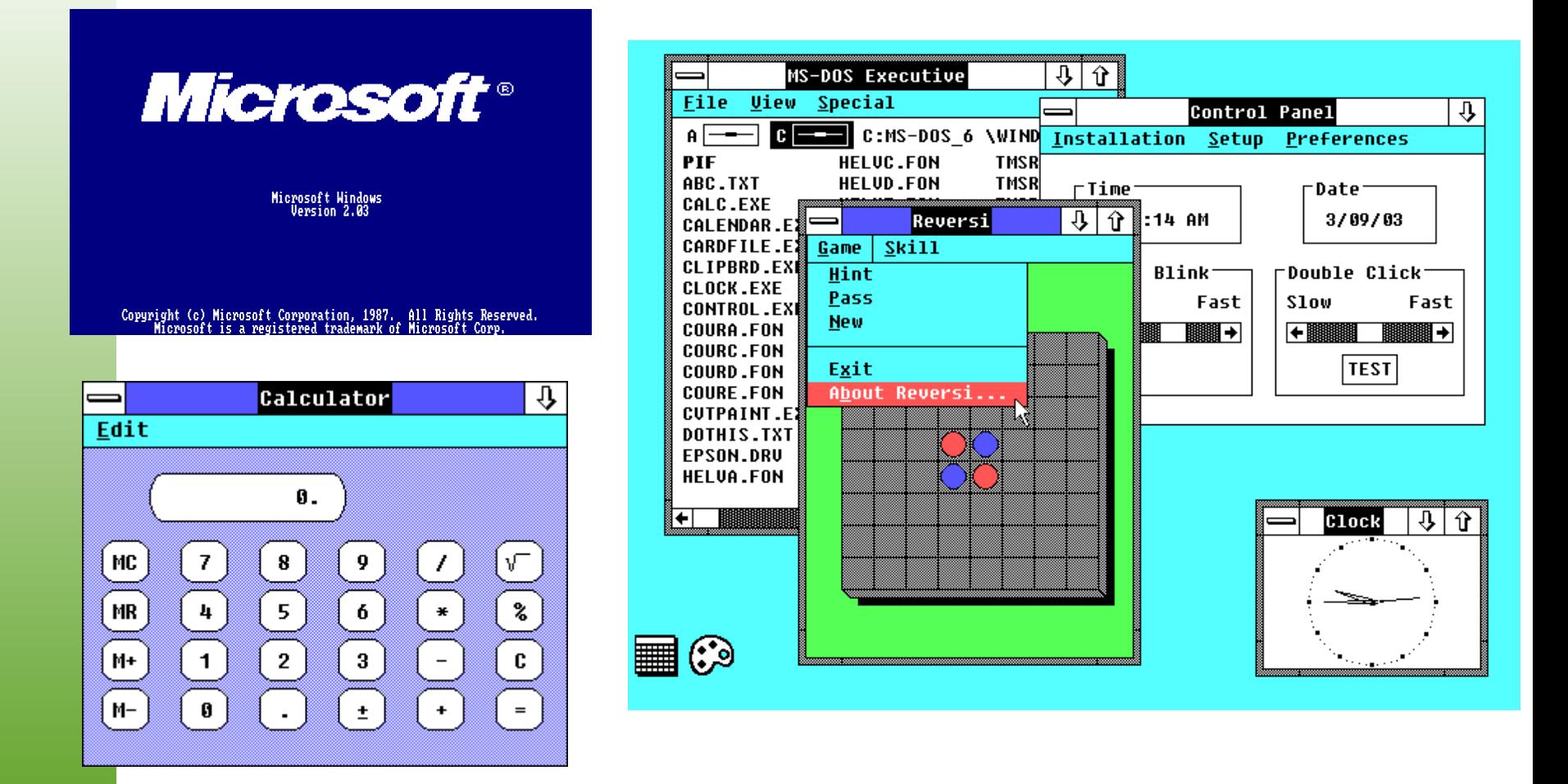

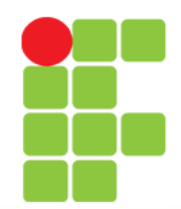

# Windows 3.0 (1990)

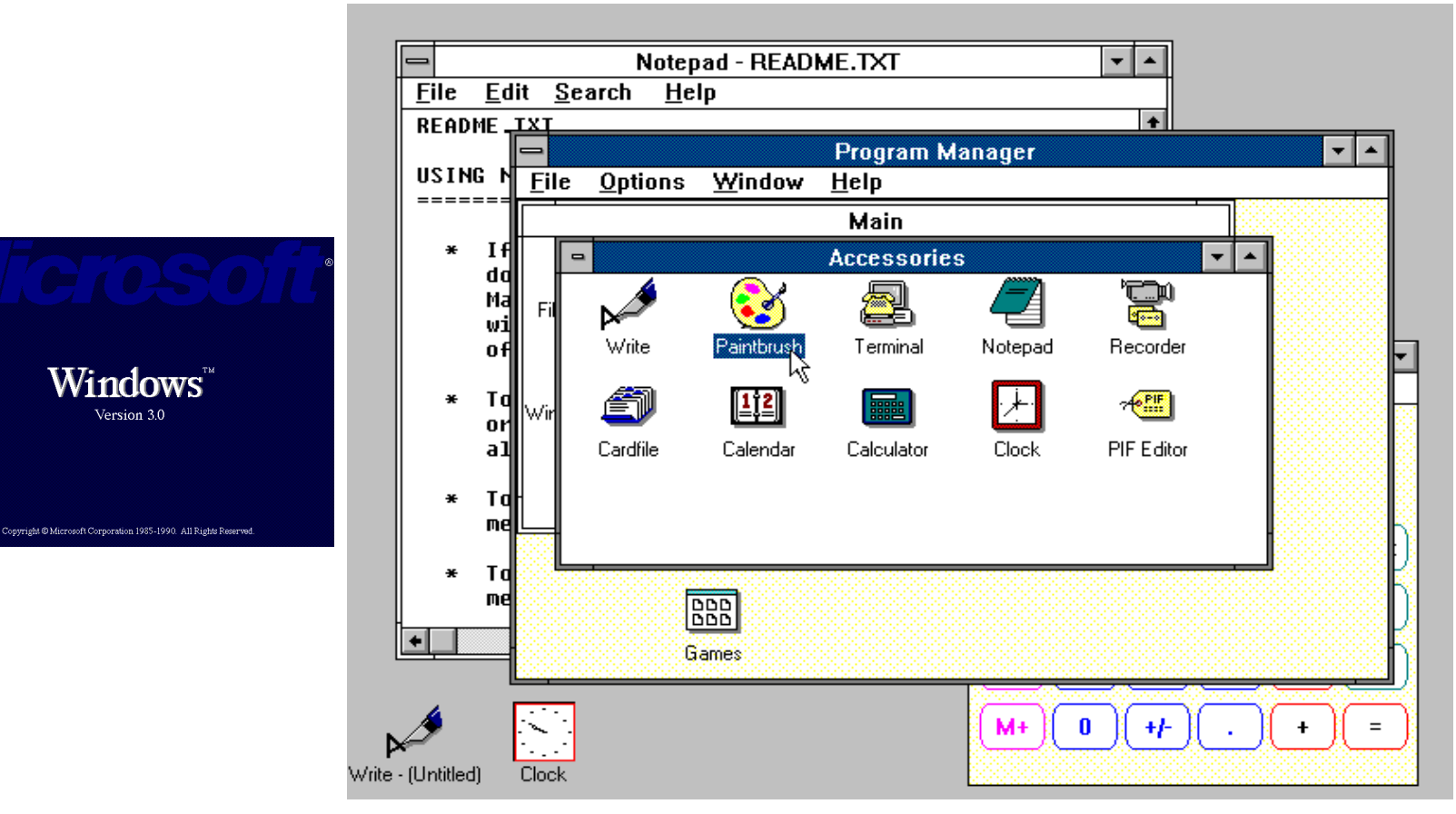

Simulador: <http://jamesfriend.com.au/pce-js/ibmpc-win/>

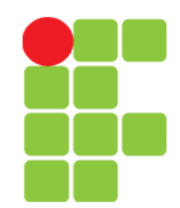

 $\equiv$ 

**Eile** 

同

E

X

Microsoft **QBASIC** 

聚

**MWAV** 

 $\blacksquare$ 

## **Interface Homem-máquina**

# Windows 3.1 (1992)

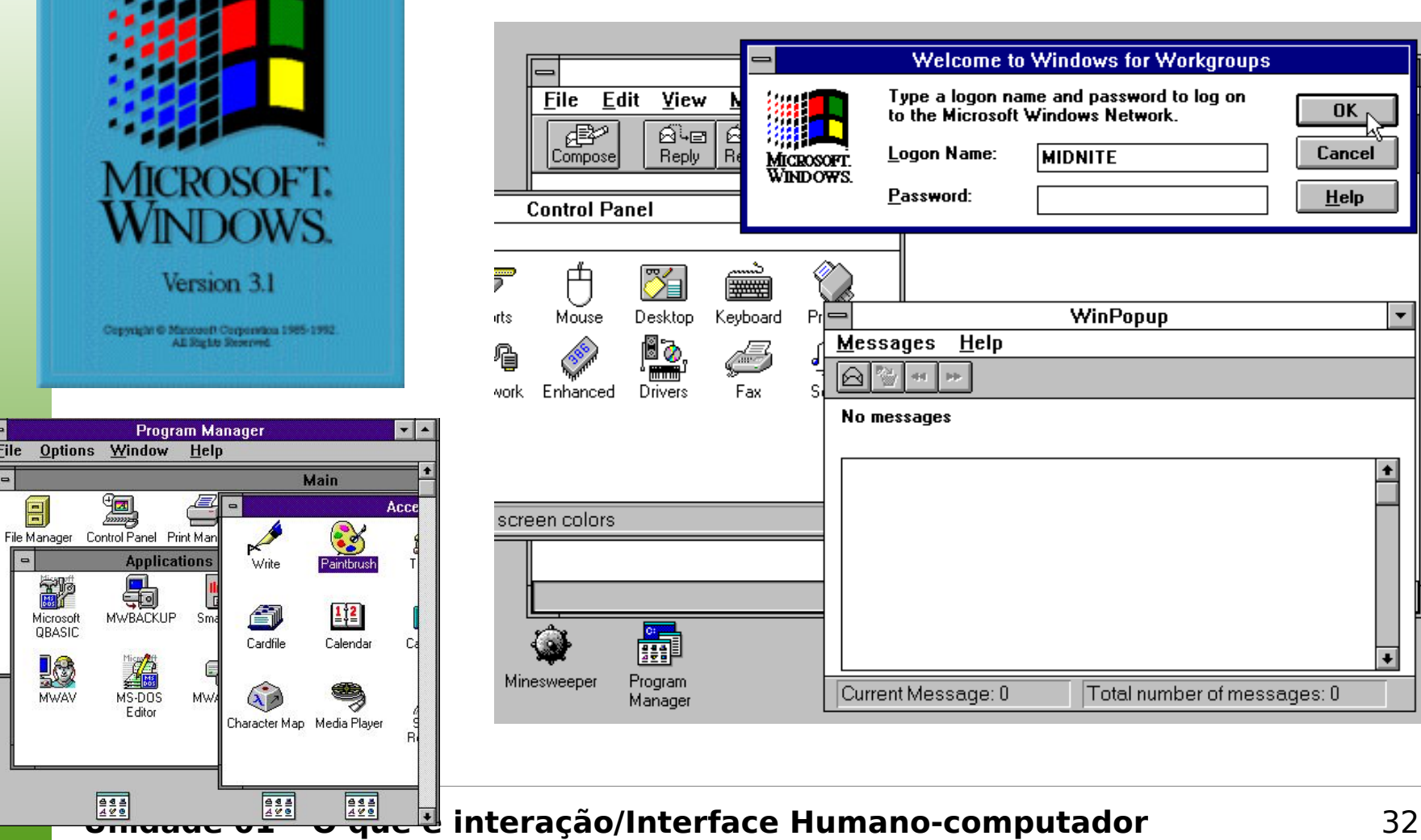

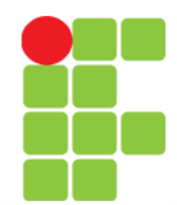

## Windows NT 3.1 (1993)

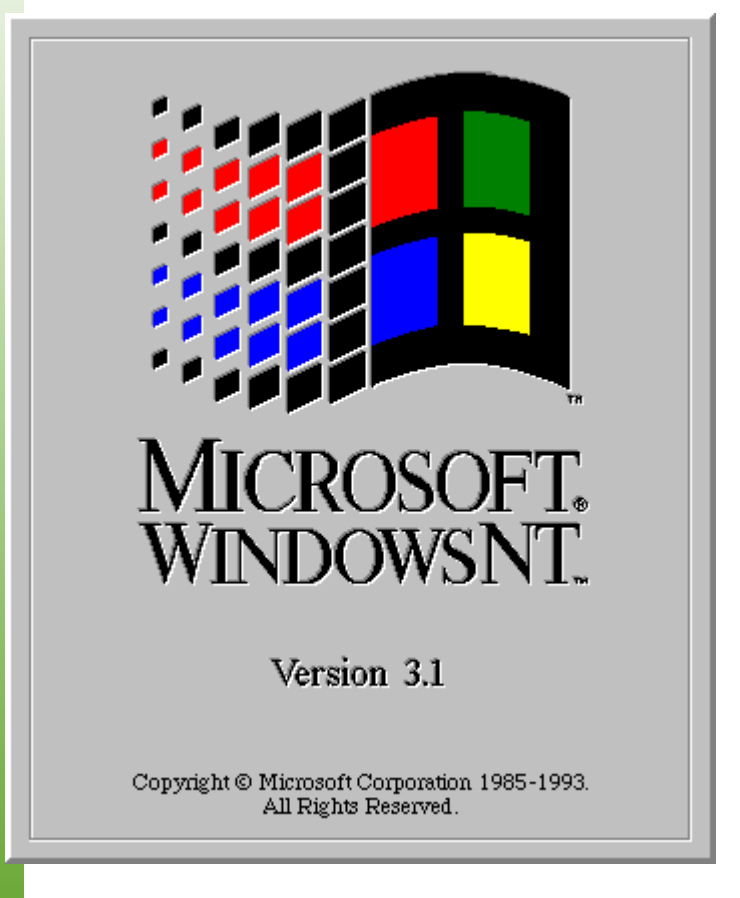

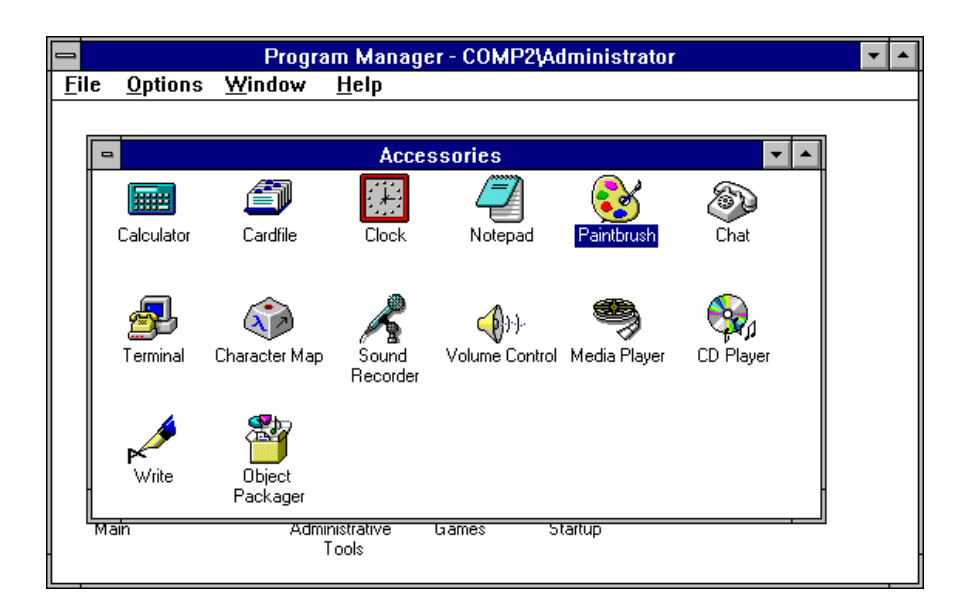

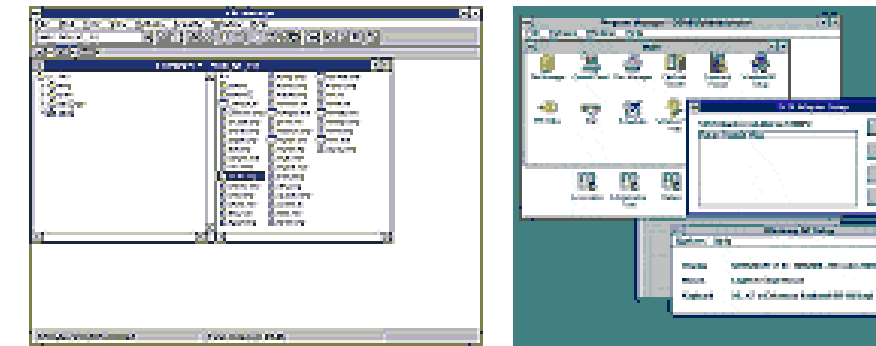

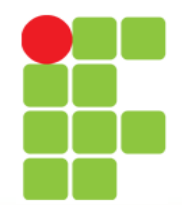

## Windows 95

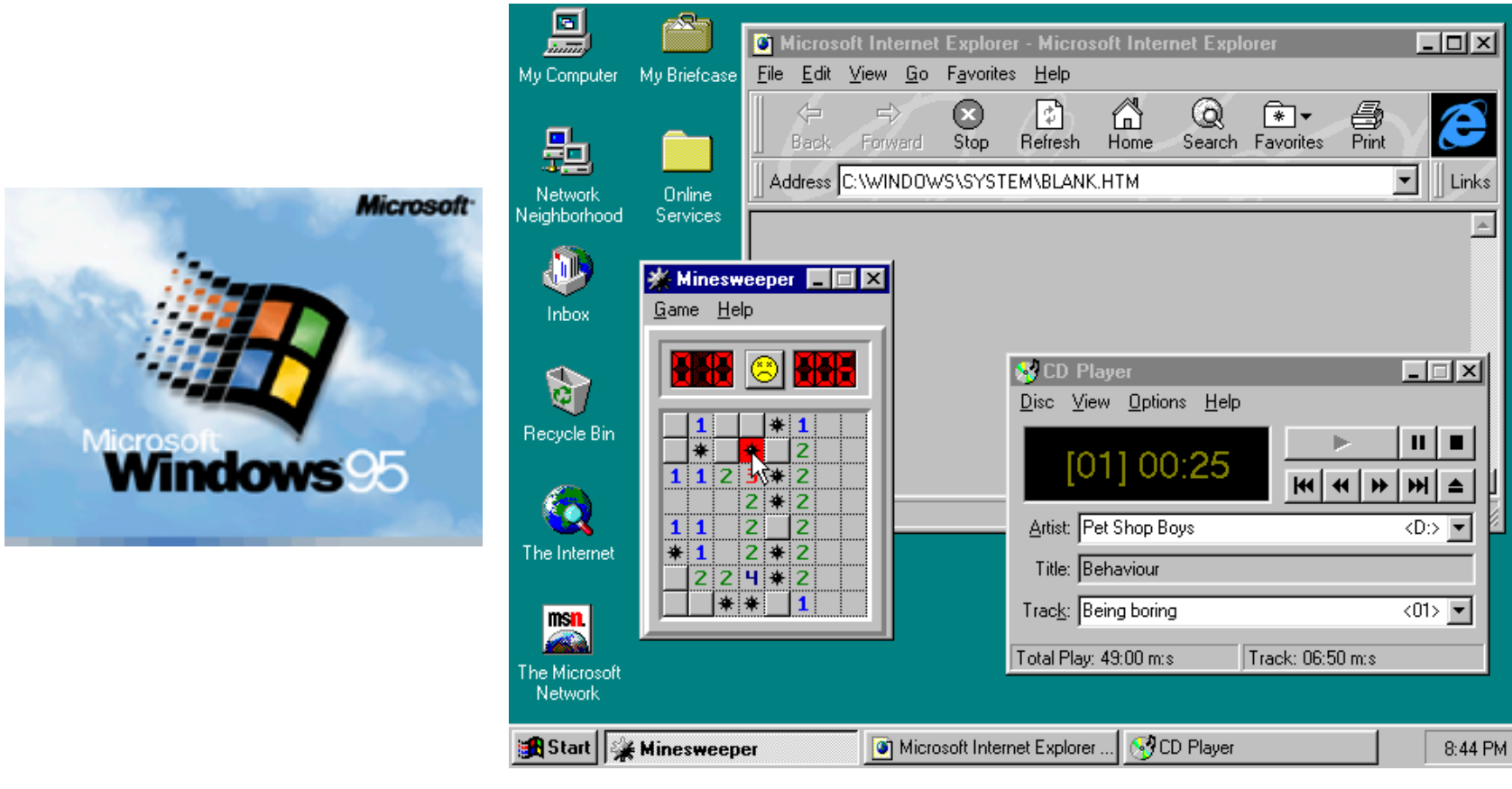

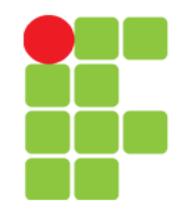

## Windows NT 3.51 (1995)

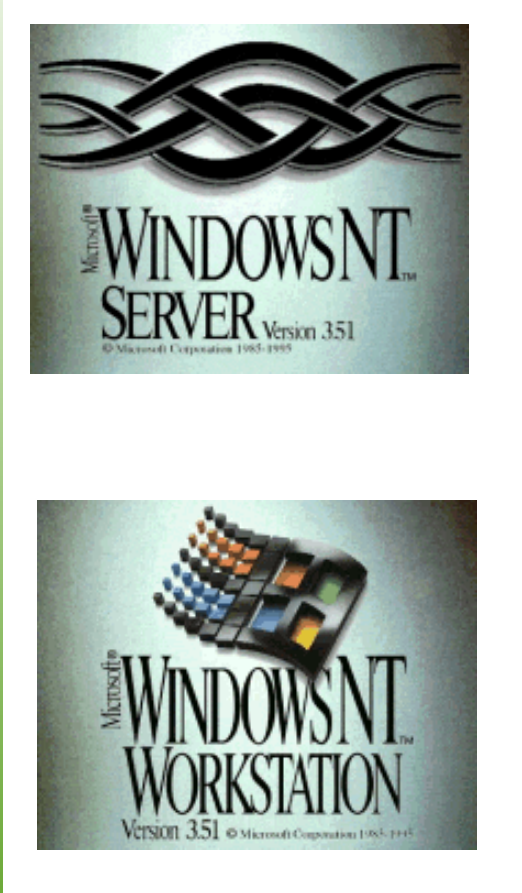

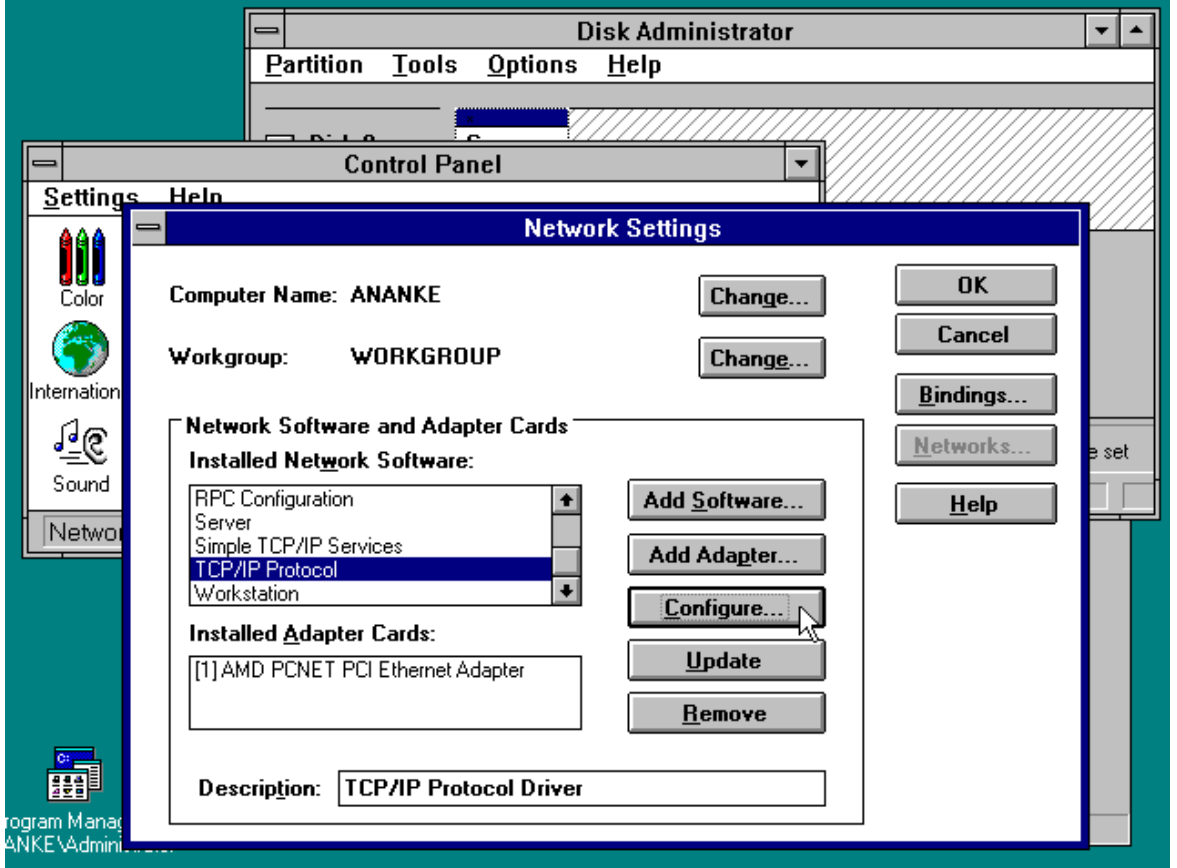

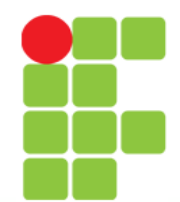

# Windows NT 4.0 (1996)

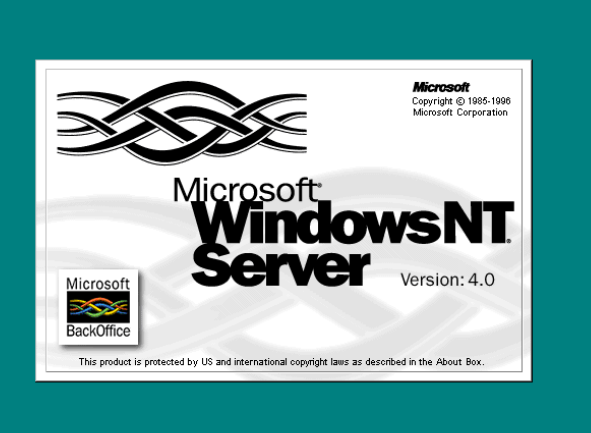

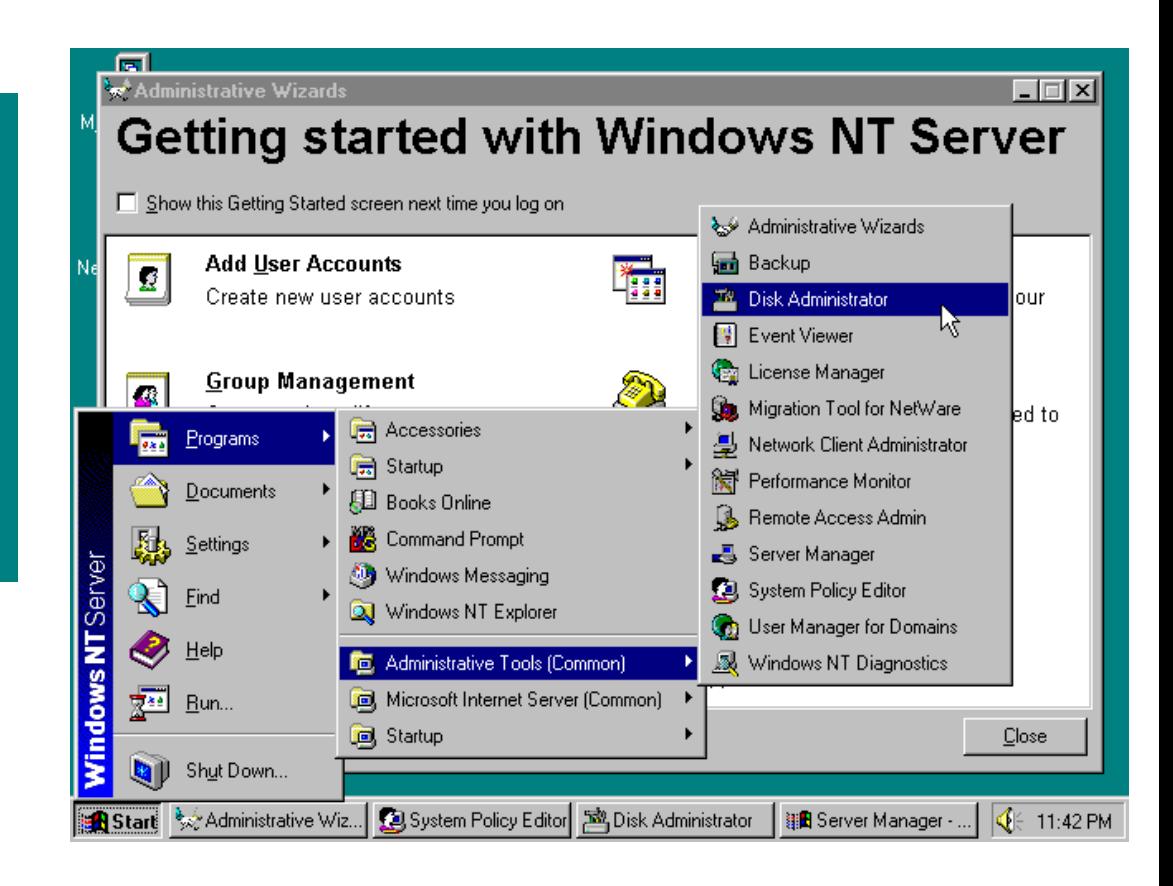

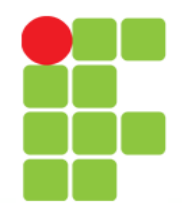

## Windows 98

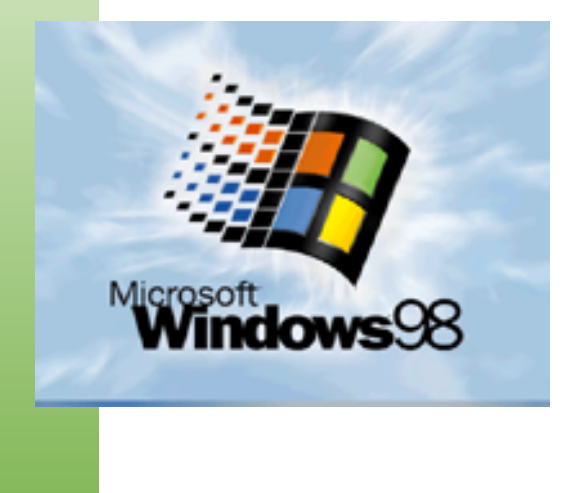

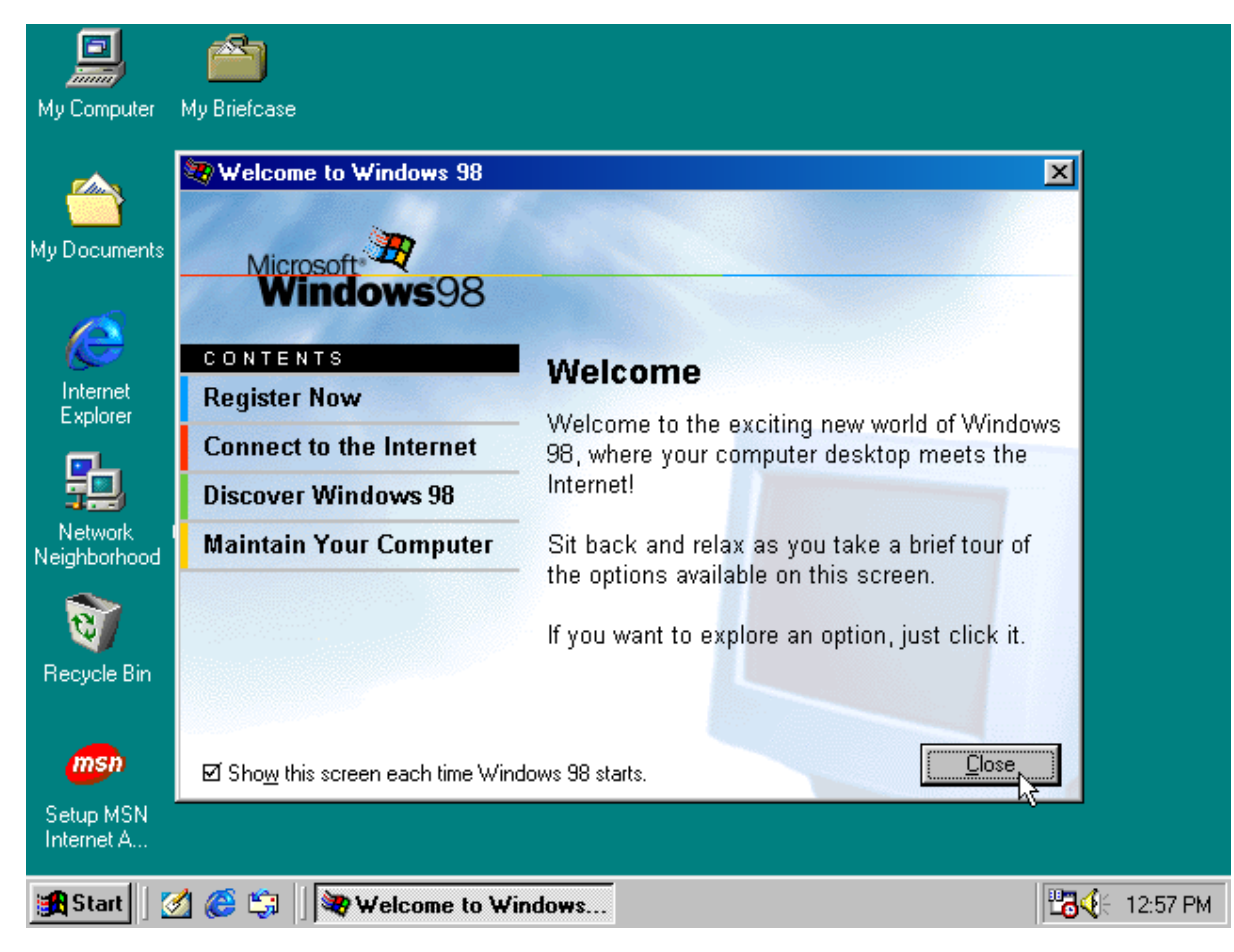

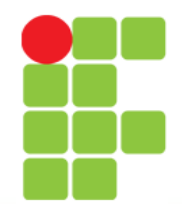

## Windows Millennium / 2000

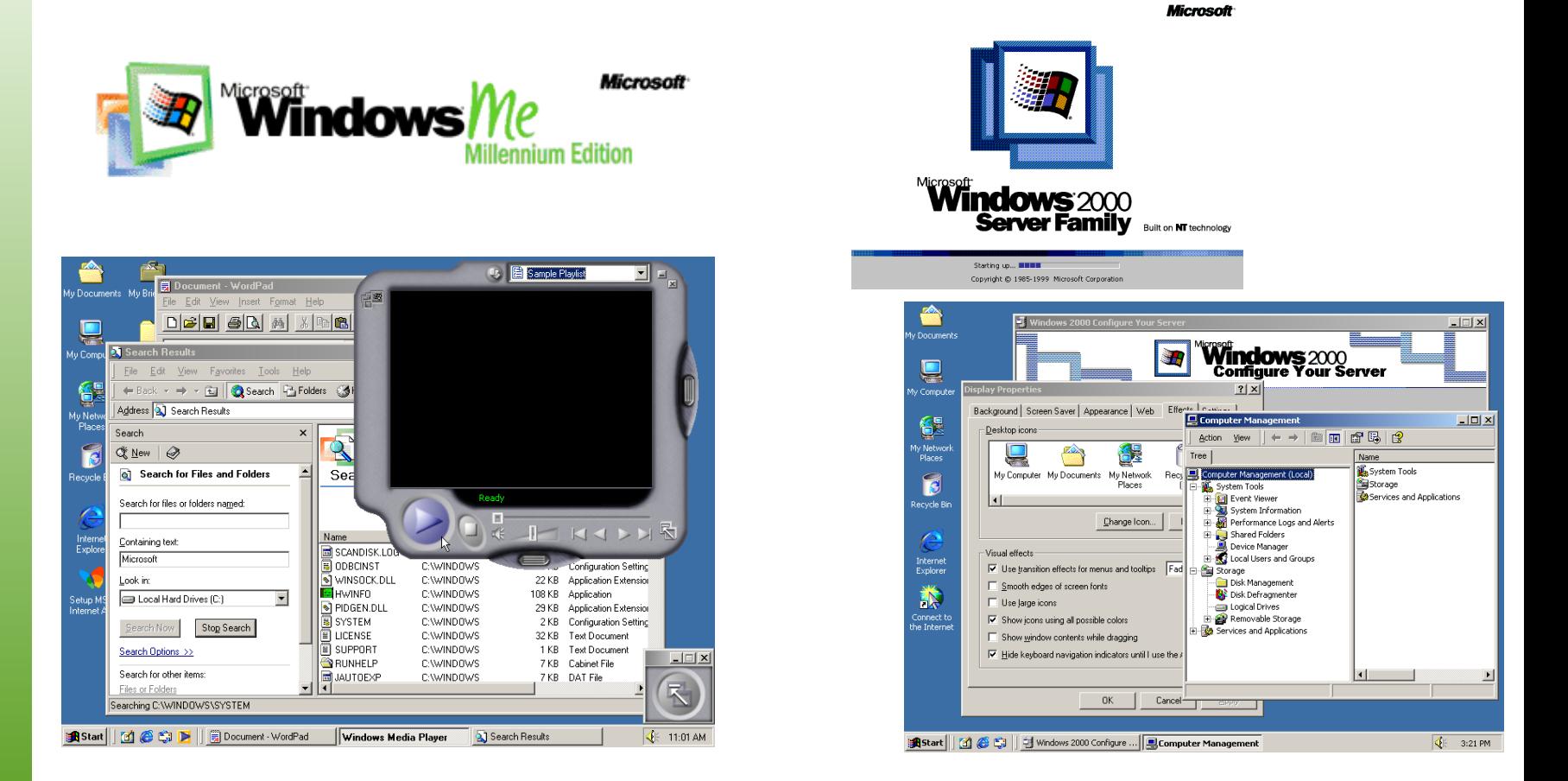

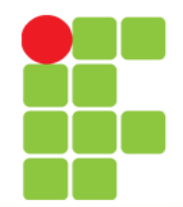

# Windows XP (2001)

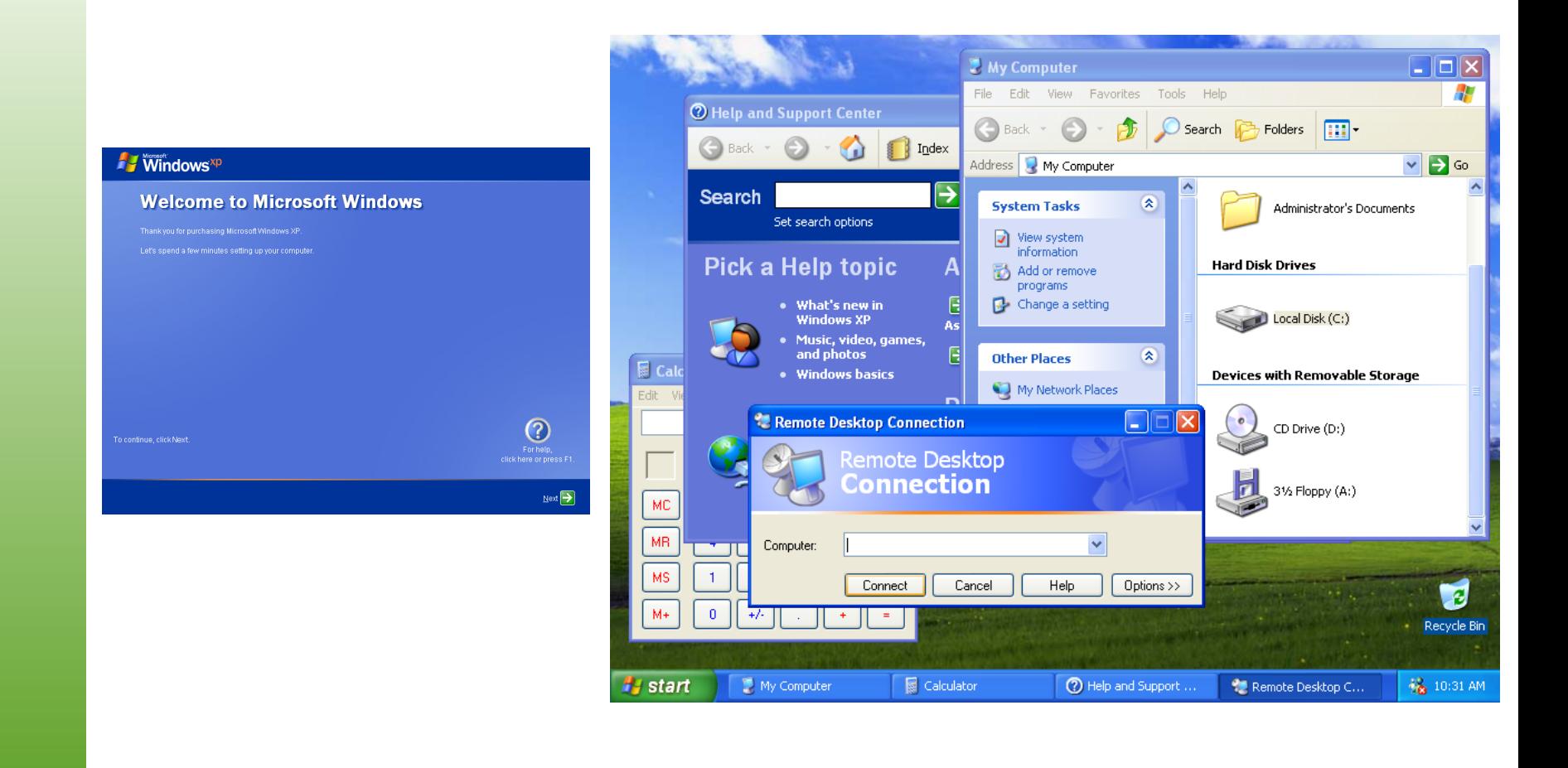

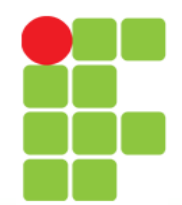

# Windows Server 2003

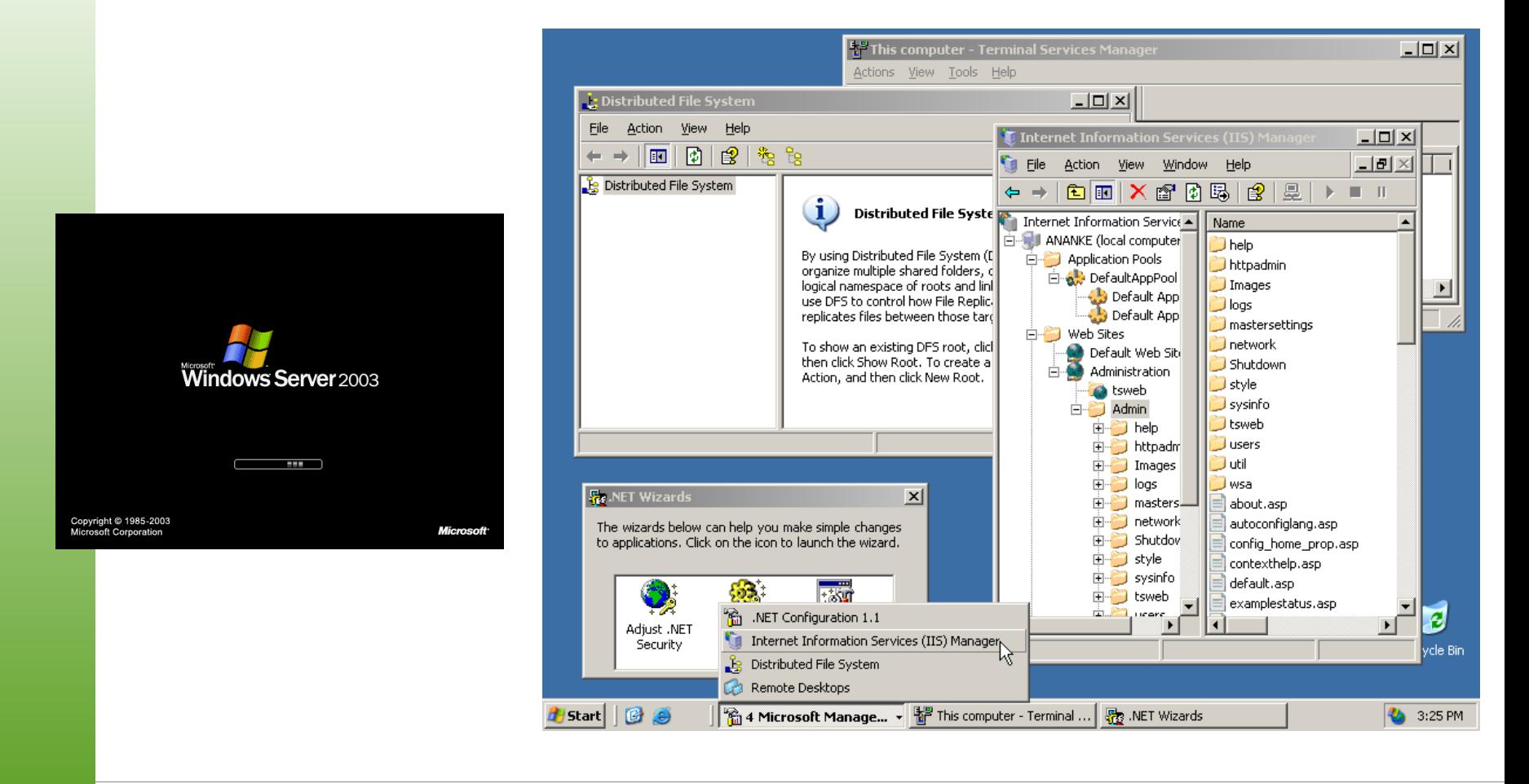

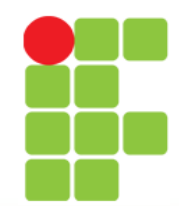

## Windows Vista (2006)

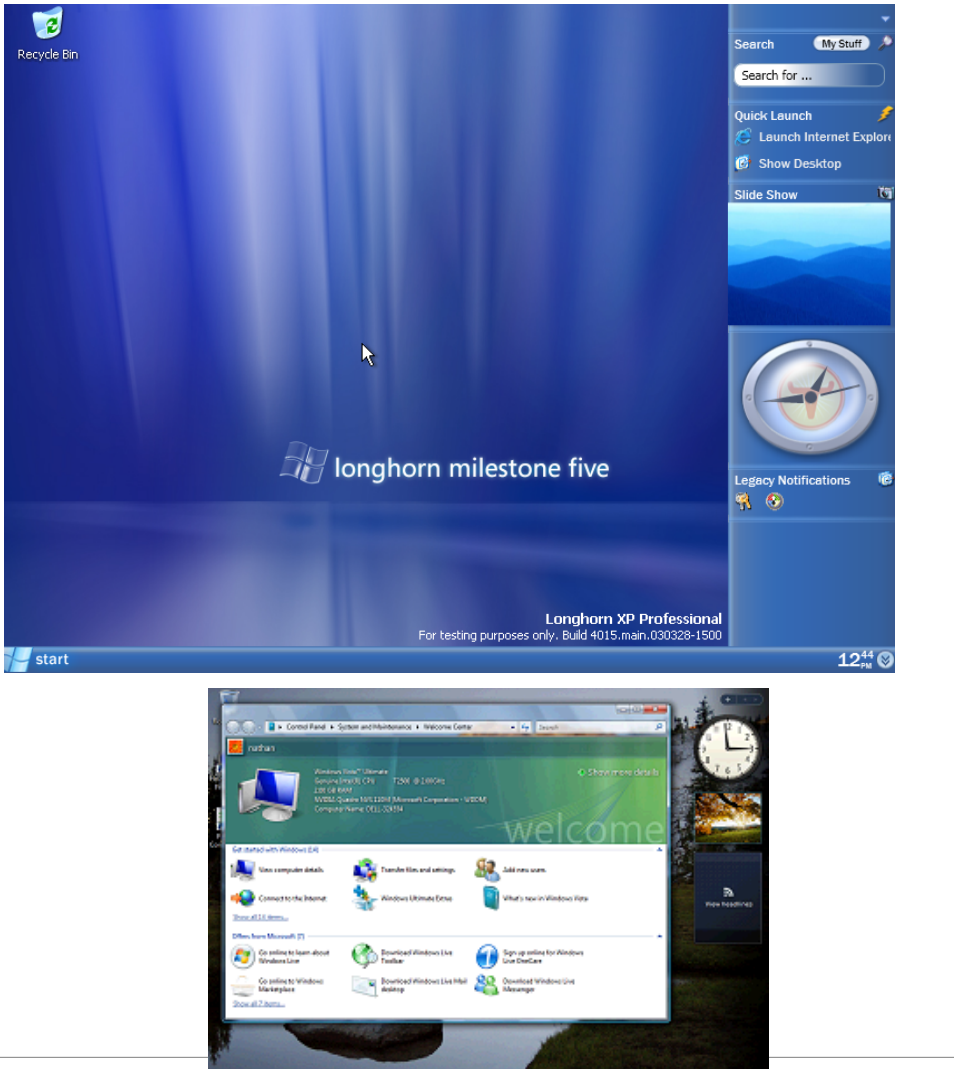

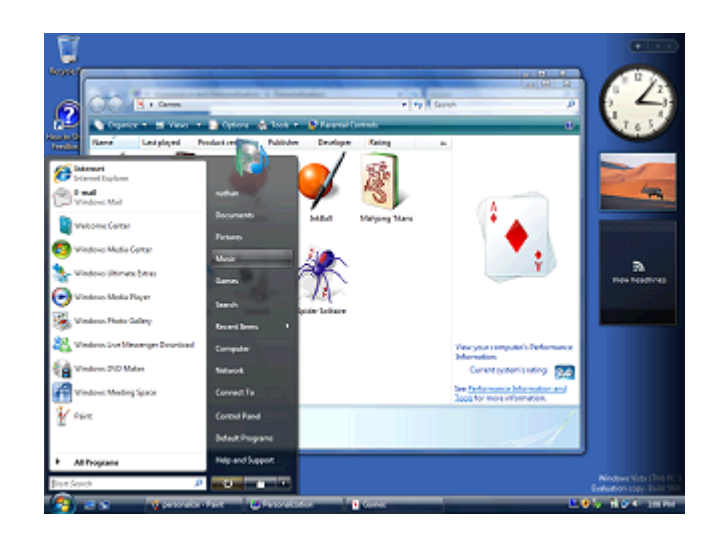

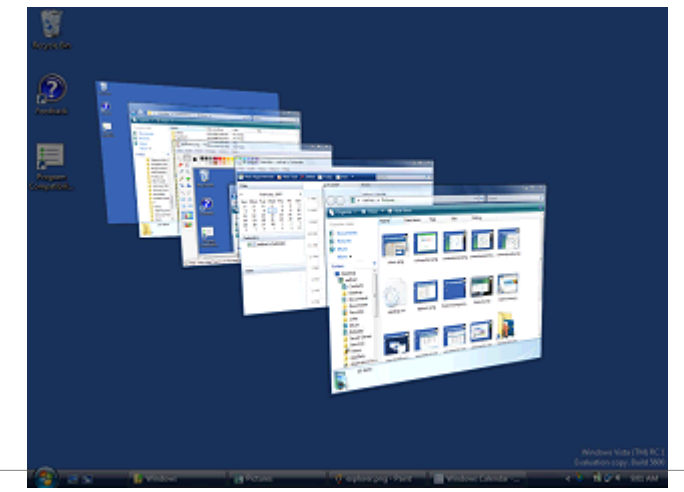

Unidade<sup>n</sup> – G que é interação/Interface Humano-computador 41

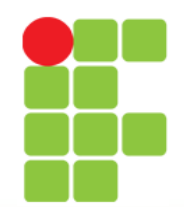

## Windows Server 2008

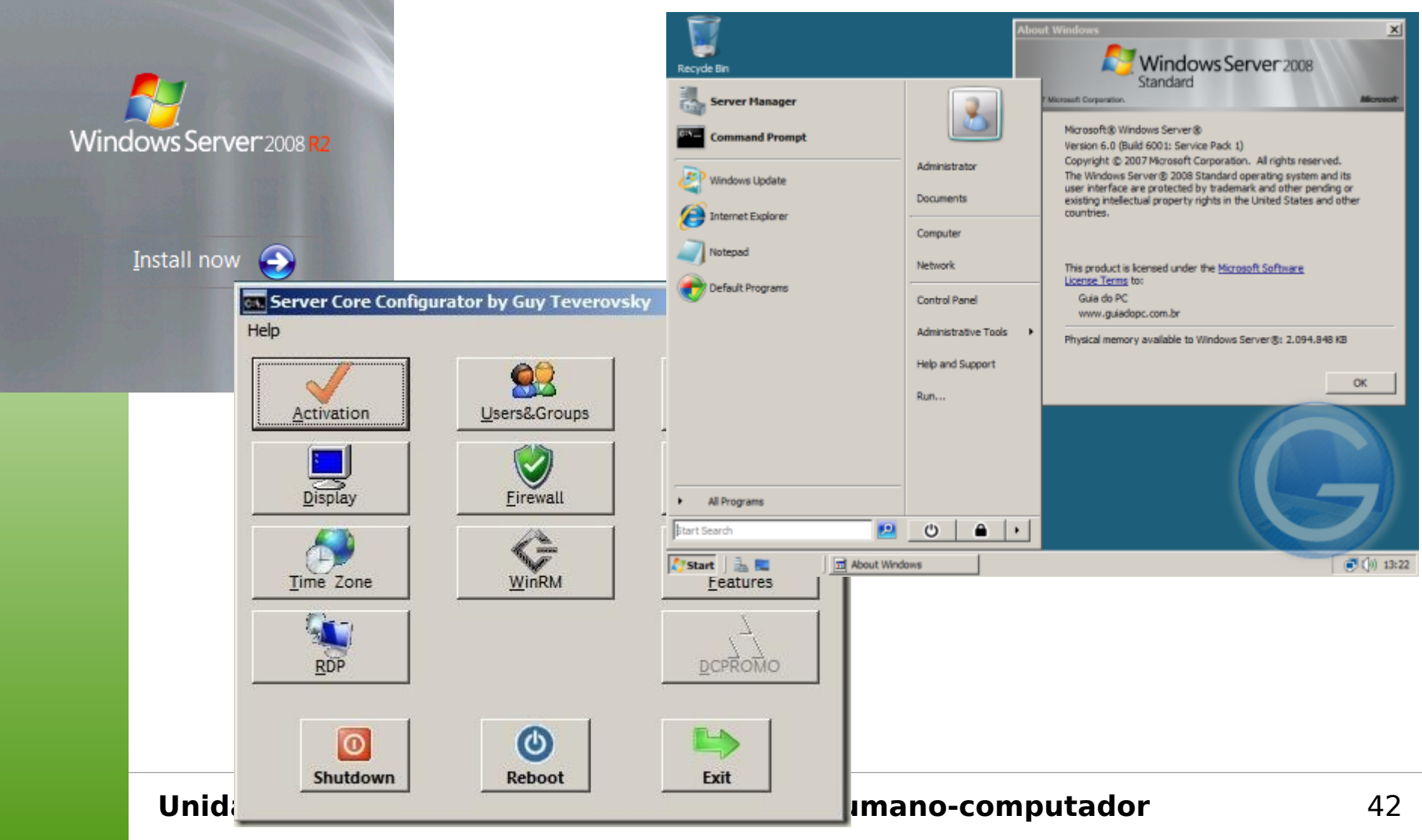

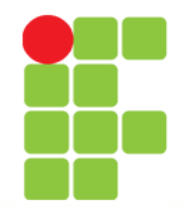

# Windows 7 (2009)

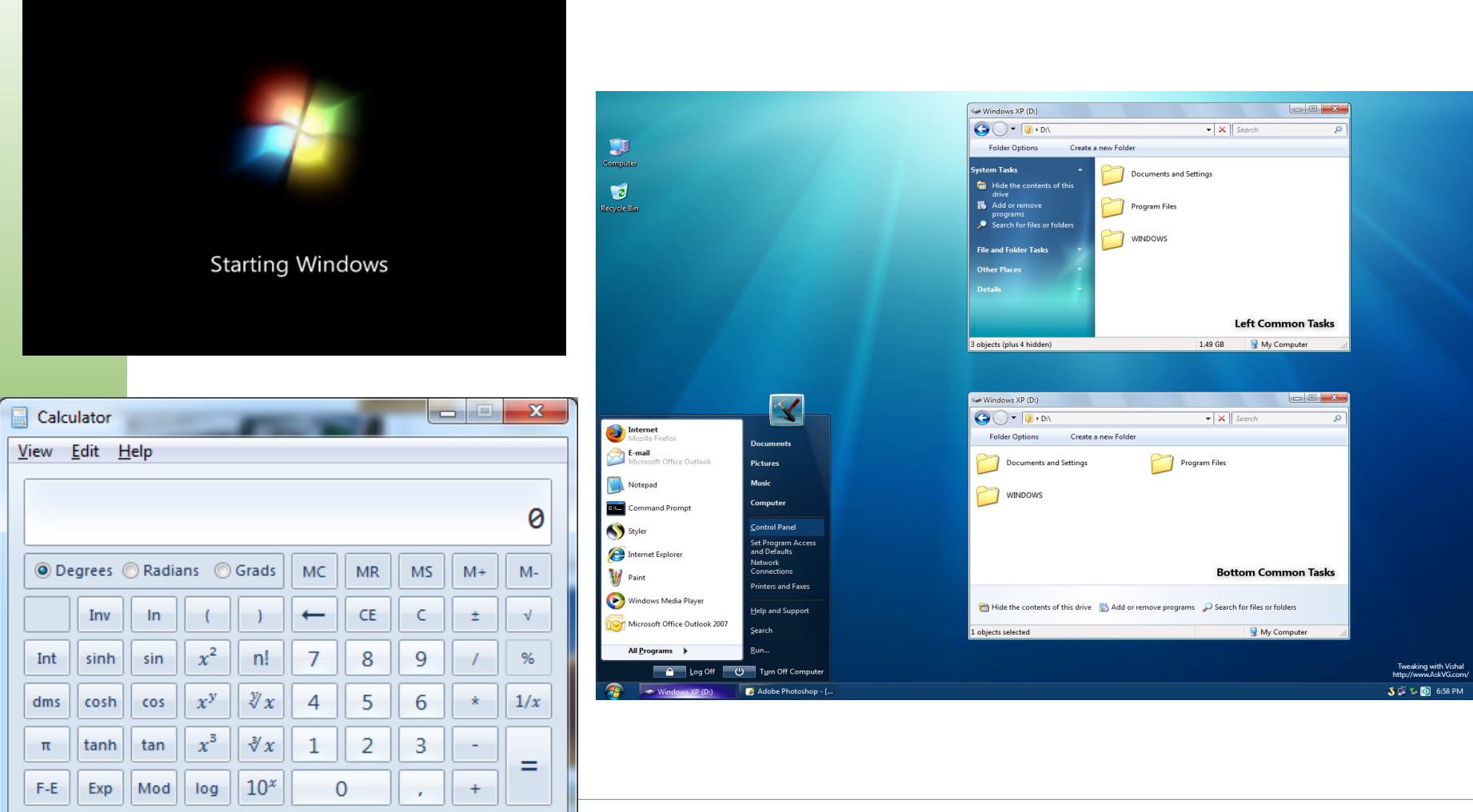

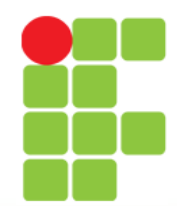

# Windows 8 (2012)

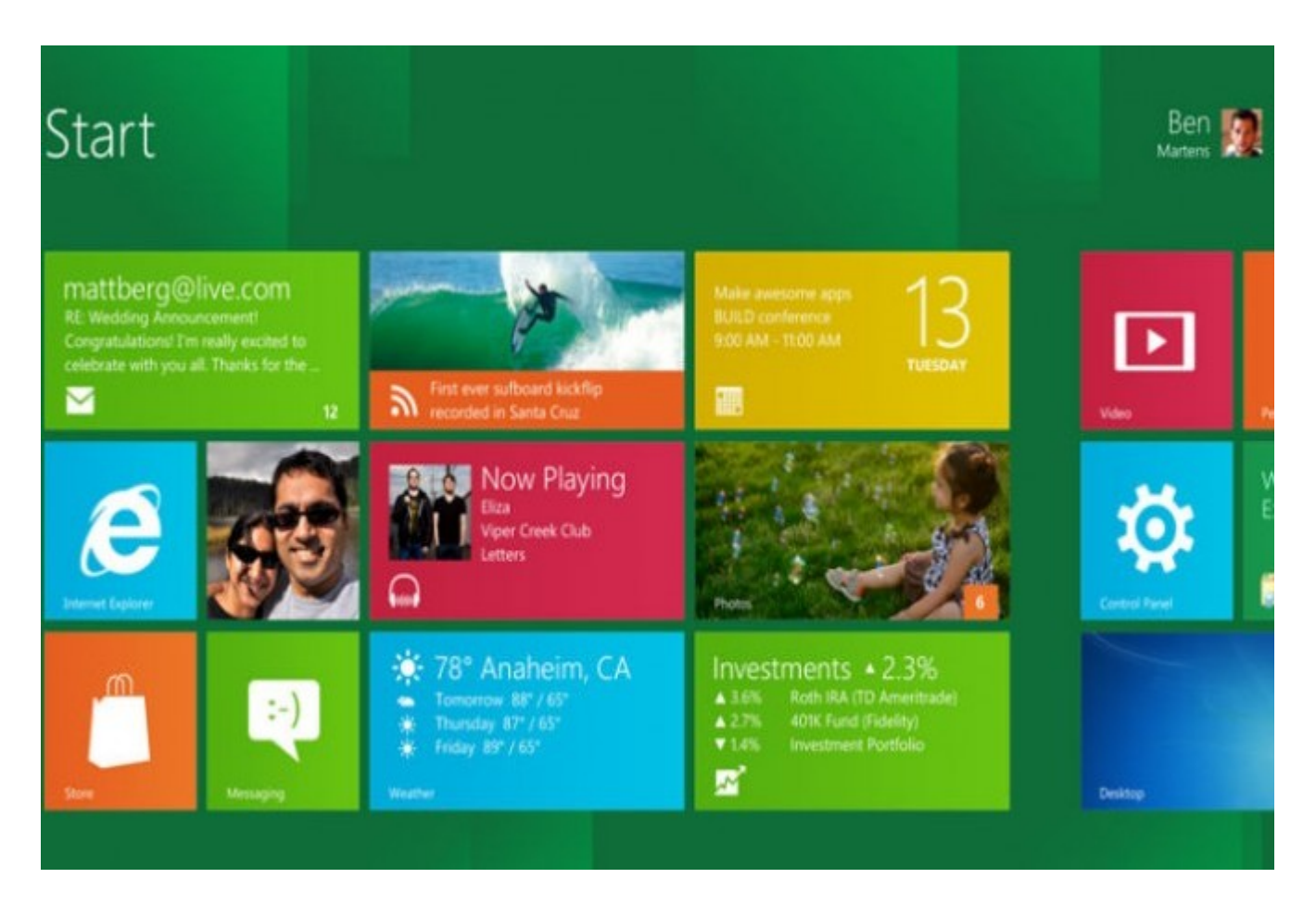

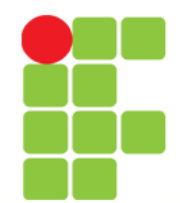

# Windows 8.1 (2013)

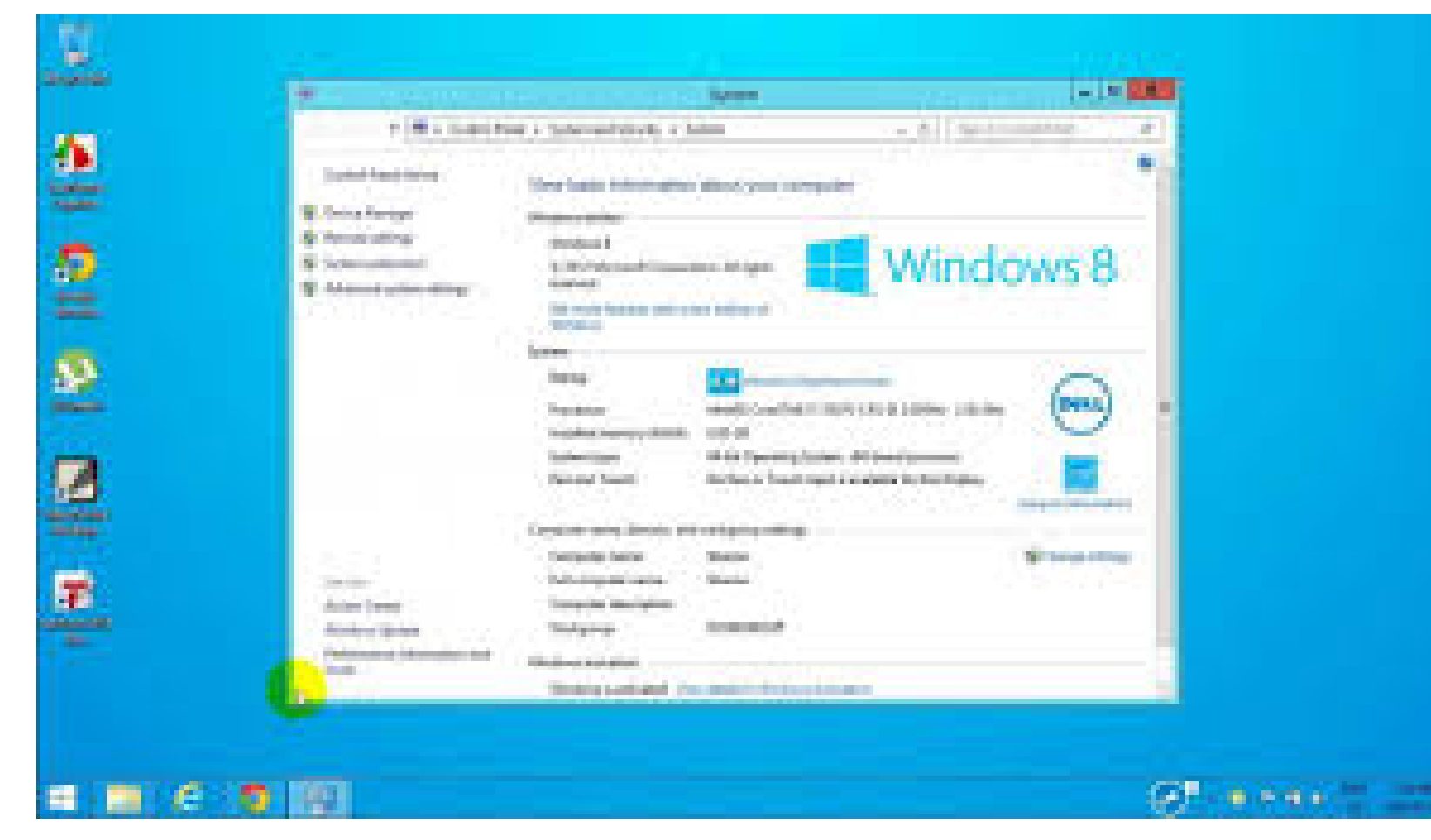

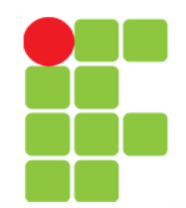

# Windows 10 (2015)

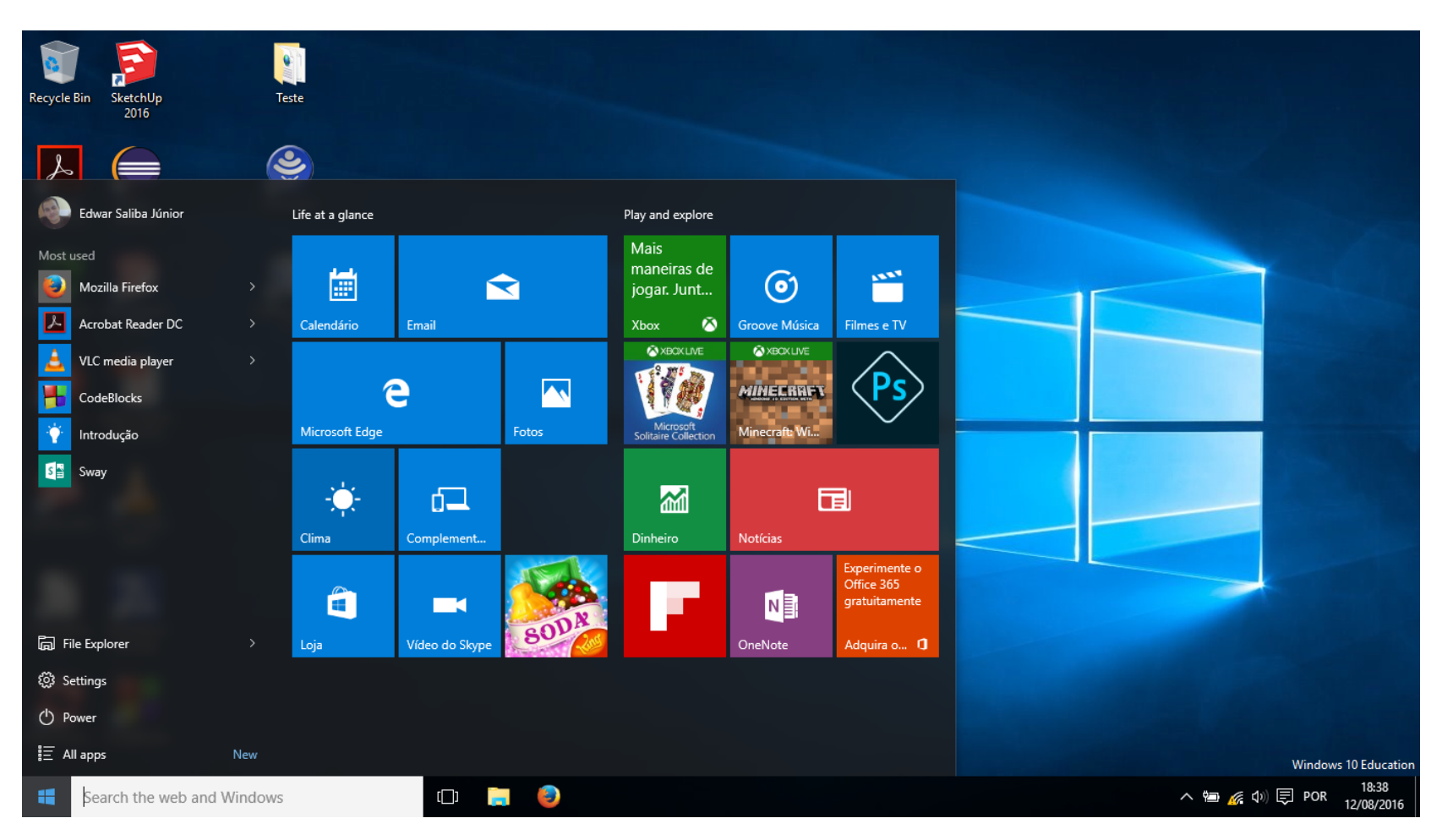

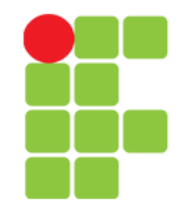

## GUI Timeline

- Diversos SO's separadamente:
	- <http://www.guidebookgallery.org/timelines>

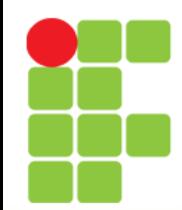

# Simuladores

- MAC OS System 7
	- <http://jamesfriend.com.au/pce-js/>

# Bibliografia

- Graphical User Interface Gallery Guidebook. Disponível em: <http://www.guidebookgallery.org/timelin es> Acesso em: 15 ago. 2012.
- ROCHA, M. V. da; BARANAUSKAS, M. C. C. **Design e Avaliação de Interfaces Humano-computador**. Campinas, SP: NIED/Unicamp, 2003.